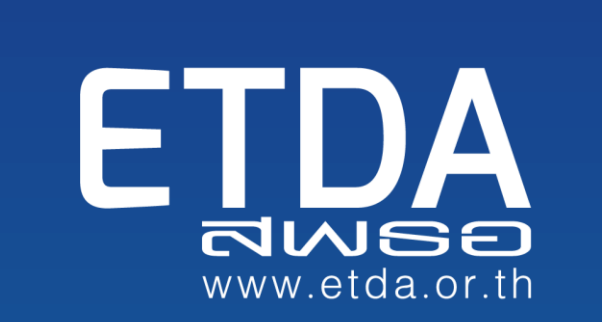

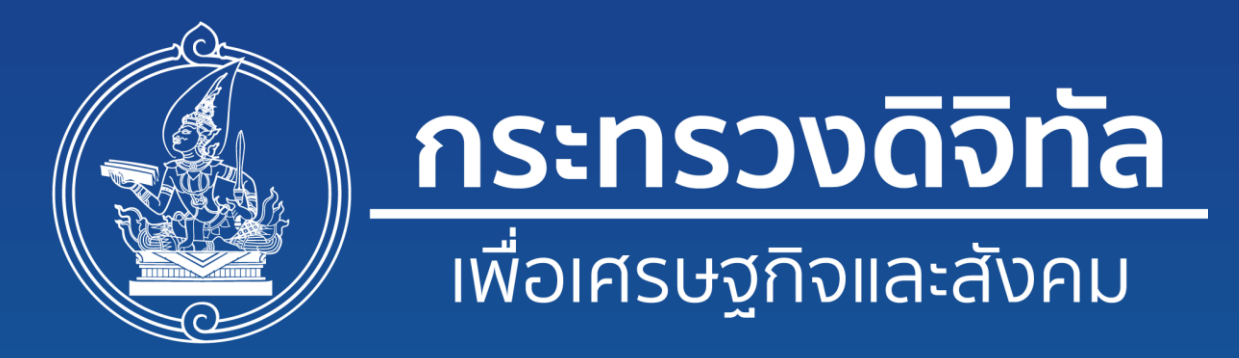

# e-Licensing Transformation Playbook

คู่มือการปรับเปลี่ยนการออกเอกสารภาครัฐให้เป็นรูปแบบอิเล็กทรอนิกส์

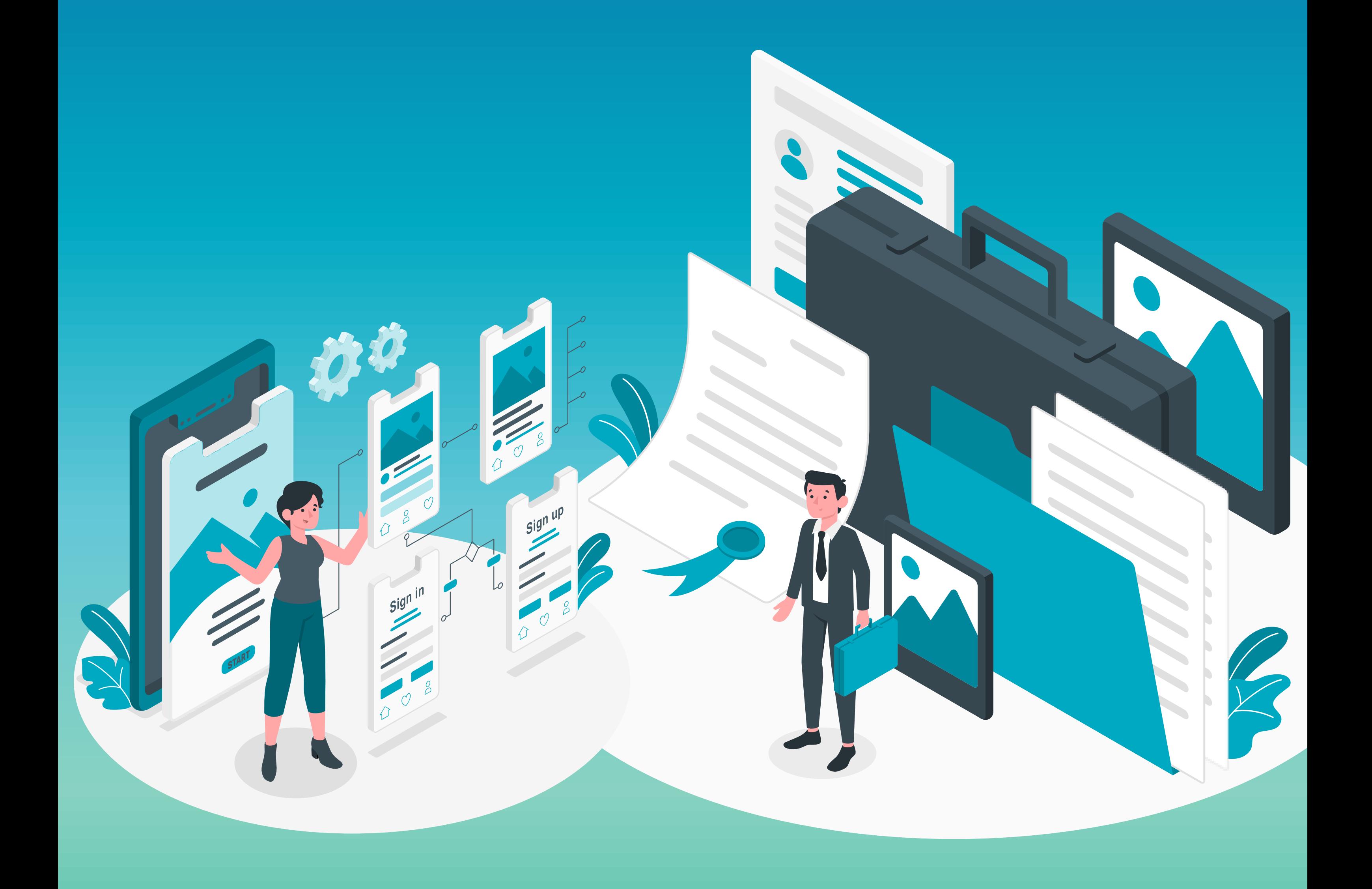

ETDA สำนักงานพัฒนาธุรกรรมทางอิเล็กทรอนิกส์ (Electronic Transactions Development Agency)

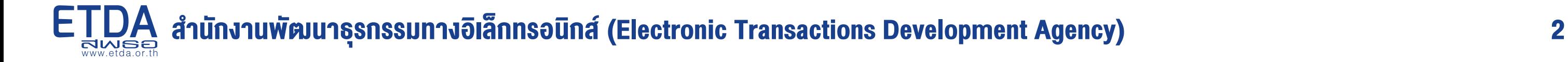

# คำนำ

การออกเอกสารของภาครัฐในปัจจุบันโดยส่วนใหญ่ยังอยู่ในรูปแบบกระดาษ ซึ่งหน่วยงานภาครัฐหลายแห่งได้พยายาม น าเทคโนโลยีดิจิทัลมาปรับใช้เพื่อเป็นกลไกในการยกระดับและเพิ่มประสิทธิภาพการให้บริการรวมถึงการออกเอกสารในรูปแบบ อิเล็กทรอนิกส์ (e-Document)อย่างไรก็ดี ถึงแม้ว่าที่ผ่านมาจะมีความพยายามปรับการบริการให้เข้าสู่รูปแบบดิจิทัลแล้ว แต่ยังคง มีข้อจำกัดในขั้นตอนการออกเอกสารให้เป็นรูปแบบอิเล็กทรอนิกส์ ซึ่งเกิดจากหลายสาเหตุ เช่น ข้อจำกัดทางด้านกฎหมาย ข้อจำกัดจากการจัดหางบประมาณ และข้อจำกัดของการพัฒนาระบบการออกเอกสารอิเล็กทรอนิกส์ เป็นต้น ส่งผลให้ในปัจจุบัน หน่วยงานส่วนมากยังคงออกเอกสารในรูปแบบกระดาษ

์ในการนี้ สำนักงานพัฒนาธุรกรรมทางอิเล็กทรอนิกส์ (สพธอ.) จึงได้จัดทำ **คู่มือการปรับเปลี่ยนการออกเอกสาร** ภ**าครัฐให้เป็นรูปแบบอิเล็กทรอนิกส์** ขึ้นมาเพื่อให้ง้อมูลเกี่ยวกับเอกสารอิเล็กทรอนิกส์รวมถึงเหตุผลและความจำเป็นของการใช้ เอกสารอิเล็กทรอนิกส์ พร้อมทั้งให้ข้อเสนอแนะแนวทางในเรื่องต่าง ๆ ประกอบด้วย การขอสนับสนุนจากผู้บริหาร การเตรียม ึงบประมาณและการเขียนโครงการ การจัดหาใบรับรองอิเล็กทรอนิกส์สำหรับลงลายมือชื่อ การพัฒนาและใช้งานระบบออกเอกสาร ้อิเล็กทรอนิกส์ และการทำให้เกิดการใช้งานจริง ทั้งนี้ สพธอ. หวังเป็นอย่างยิ่งว่าคู่มือฉบับนี้จะช่วยให้หน่วยงานสามารถก้าวเข้าสู่ การให้บริการในรูปแบบดิจิทัลอีกหนึ่งขั้น ผ่านการออกเอกสารในรูปแบบอิเล็กทรอนิกส์

> ส านักงานพัฒนาธุรกรรมทางอิเล็กทรอนิกส์ มกราคม 2564

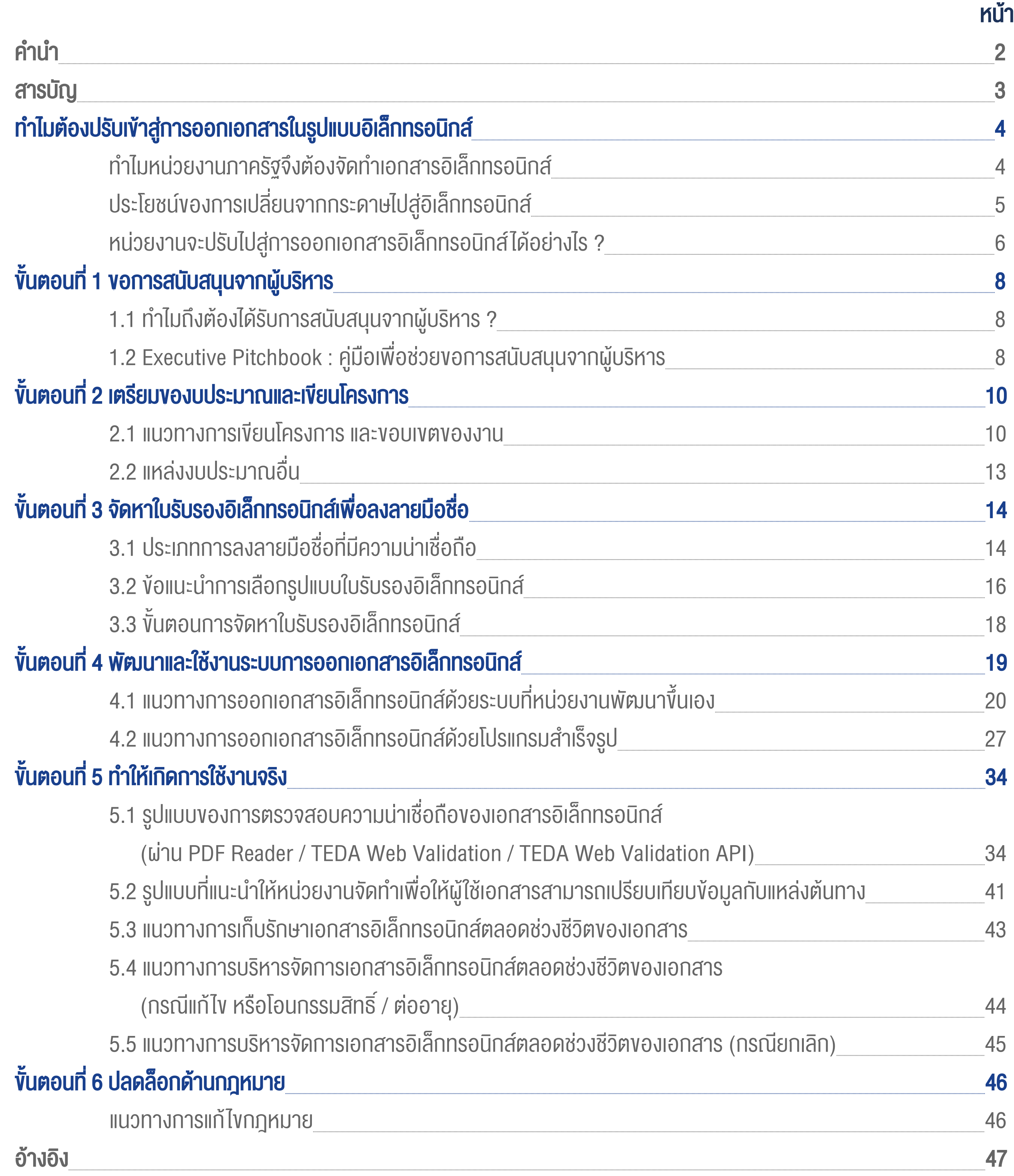

# สารบัญ

การให้บริการของหน่วยงานภาครัฐโดยมากเกี่ยวข้องกับการออกเอกสารสำคัญ หรือหนังสือรับรองเพื่อให้การรับรองแก่ผู้รับบริการทั้ง บุคคลและนิติบุคคลเพื่อวัตถุประสงค์ต่าง ๆ แม้ว่าที่ผ่านมาจะมีความพยายามปรับการบริการให้เข้าสู่รูปแบบดิจิทัลแล้วก็ตาม แต่ยังมี ้ ข้อจำกัดในขั้นตอนการออกเอกสารให้เป็นอิเล็กทรอนิกส์ ซึ่งเกิดจากหลายสาเหตุ ไม่ว่าจะเป็นความไม่แน่ใจเกี่ยวกับมาตรฐาน ้ด้านเทคโนโลยี หรืออุปสรรคด้านกฎหมาย ทำให้ปัจจุบันหน่วยงานส่วนมากยังคงออกเอกสารแบบกระดาษ ซึ่งมี**ความท้าทายหลายด้าน** เช่น

- การออกเอกสารมีขั้นตอนมาก ใช้เวลานาน และไม่คล่องตัว
- คาลารอาจถูกปลอมแปลง จึงต้องตรวจสอบย้อนกลับมาที่หน่วยงานผู้ออก เพื่อให้เกิดความเชื่อมั่นในการนำไปใช้
- การจัดเก็บเอกสารรูปแบบกระดาษมีต้นทุนสูง โดยเฉพาะเอกสารที่ต้องเก็บเป็นระยะเวลานาน

้ดังนั้น การออกเอกสารอิเล็กทรอนิกส์จึงถือเป็น**ส่วนสำคัญ** ในการทำให้บริการของหน่วยงานภาครัฐเป็นรูปแบบอิเล็กทรอนิกส์ที่สมบูรณ์ ี ซึ่งความสำคัญไม่ใช่เพียงแค่การสร้างเอกสาร แต่ต้องครอบคลุมทั้ง**วัฏจักรvองเอกสาร (Document Lifecycle)** ได้แก่ การจัดทำ การลง ้ลายมือชื่ออิเล็กทรอนิกส์ การส่งและการรับ การตรวจสอบ การนำไปใช้งานหรือประมวลผลเพื่อใช้งาน การเก็บรักษา ตลอดไปจนถึง การยกเลิกเอกสาร

#### วัฏจักรของเอกสาร

# ท าไมหน่วยงานภาครัฐจึงต้องจัดท าเอกสารอิเล็กทรอนิกส์

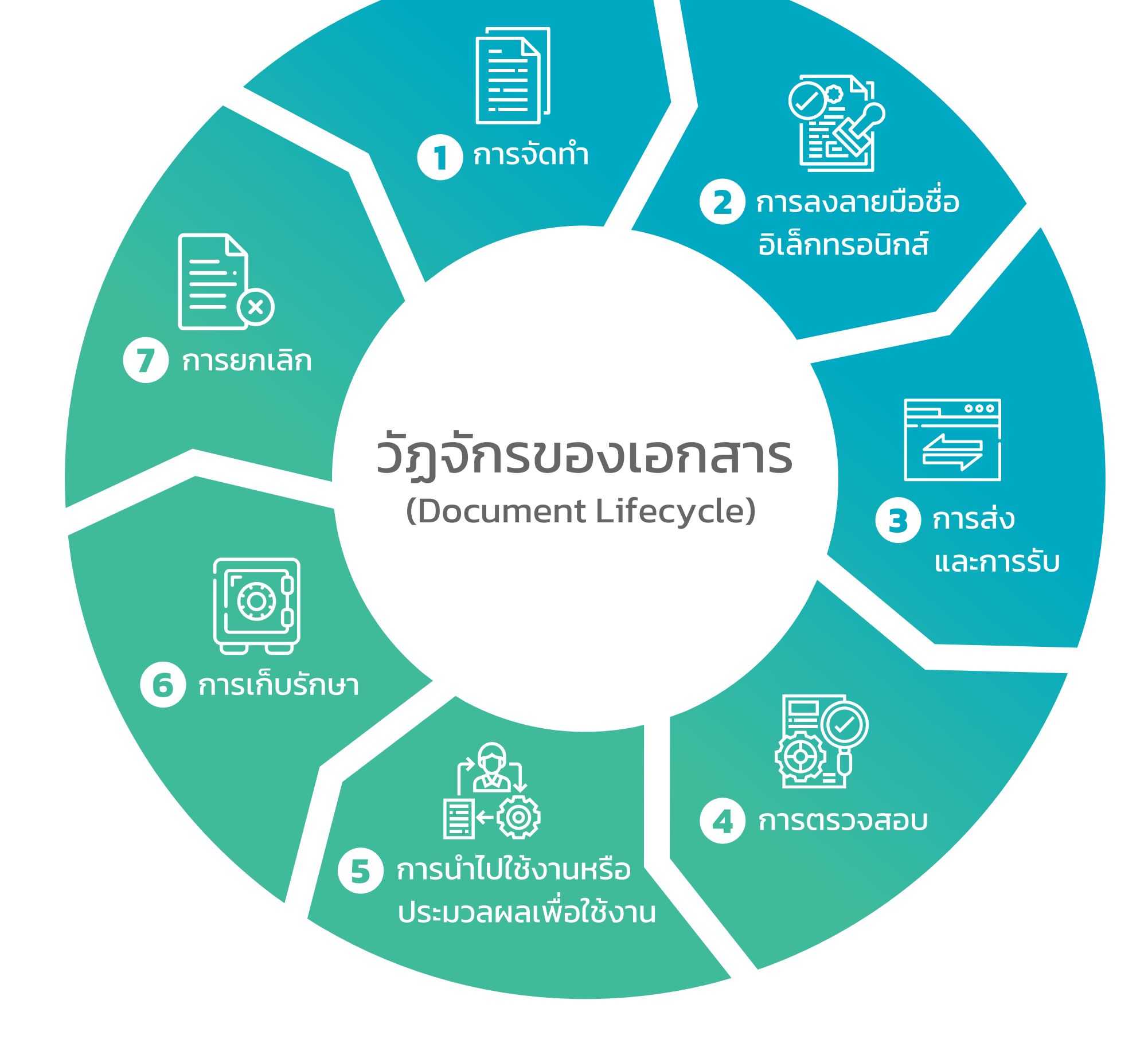

# ท ำไมต้องปรับเข้ำสู่กำรออกเอกสำรในรูปแบบอิเล็กทรอนิกส์

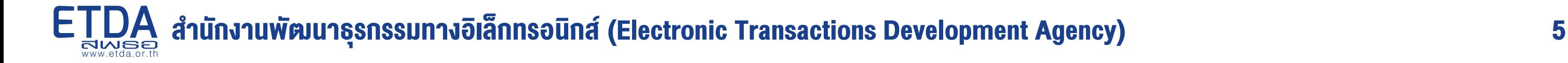

# ประโยชน์ของการเปลี่ยนจากกระดาษไปสู่อิเล็กทรอนิกส์

เอกสารอิเล็กทรอนิกส์จะมี การแนบไฟล์ XMLซึ่งเป็น ภาษามาตรฐานที่เครื่อง คอมพิวเตอร์สามารถนำไป ประมวลผลได้จึงสามารถ ใช้แลกเปลี่ยนข้อมูลระหว่าง หน่วยงานได้โดยสะดวก ไม่ต้องรอ ให้บุคคลเป็นผู้นำเข้าข้อมูล

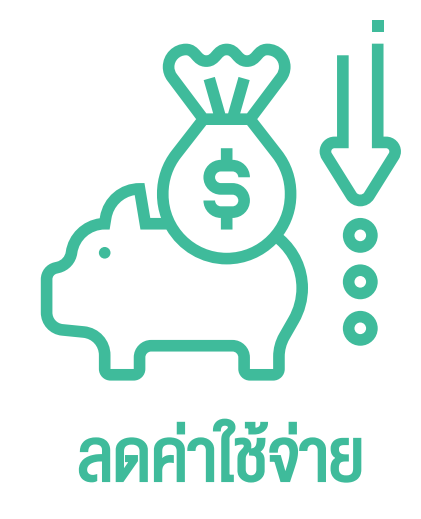

หากคำนึงถึงค่าใช้จ่ายทางตรงและ ทางอ้อมในการจัดทำเอกสารแบบ กระดาษ เช่น จัดท าเอกสารที่มี คุณสมบัติพิเศษเพื่อป้องกัน การปลอมแปลง ค่ารับ-ส่งเอกสาร ค่าจัดเก็บรักษา ต้นทุนเวลาของ บุคลากร การออกเอกสาร แบบอิเล็กทรอนิกส์มีค่าใช้จ่าย ในระยะยาวที่ต่ำกว่า

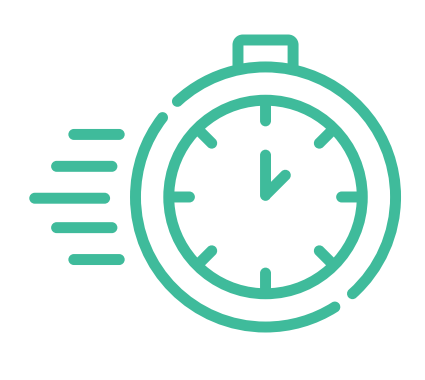

ปัจจุบันองค์กรระดับสากล เช่น ISO ได้ทำหนดแนวปฏิบัติด้าน <u>เทคโนโลยีเกี่ยวกับการจัดทำ</u> เอกสารและการลงลายมือชื่อ ซึ่งเมื่อจัดท าได้ตามแนวทางแล้ว เอกสารอิเล็กทรอนิกส์จะยากต่อ ปลอมแปลงกว่าเอกสารกระดาษ มาก อีกทั้งยังตรวจสอบย้อนกลับ ได้ด้วยตัวผู้ใช้เอกสารเอง

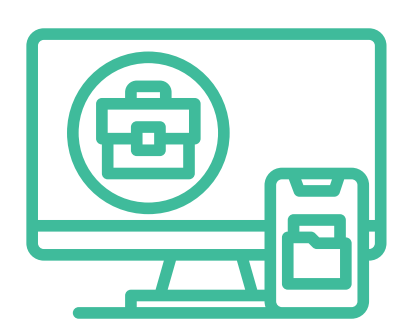

#### เพิ่มความน่าเชื่อถือ

## แลกเปลี่ยนข้อมูลได้

้ ในการสนับสนุนหน่วยงานภาครัฐให้ปรับสู่การออกเอกสารเป็นอิเล็กทรอนิกส์ได้นั้น ETDA ได้จัดทำคำแนะนำโดยแบ่งเป็น **6 ขั้นตอนหลัก** ้**เพื่อเข้าสู่การออกเอกสารอิเล็กทรอนิกส์อย่างเต็มรูปแบบ** ซึ่งหน่วยงานสามารถศึกษาแนวทาง เพื่อนำไปประยุกต์และปฏิบัติได้ตามบริบท ของหน่วยงาน

# หน่วยงานจะปรับไปสู่การออกเอกสารอิเล็กทรอนิกส์ ได้อย่างไร ?

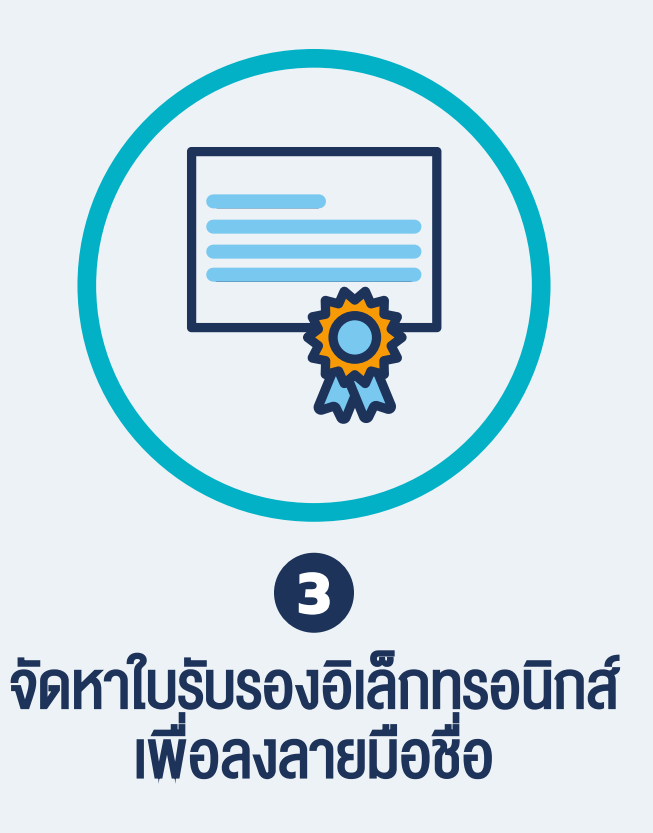

#### ปัจจัยสำคัญของความสำเร็จในการเปลี่ยนแปลง กระบวนการในองค์กร คือ การสนับสนุนจากผู้บริหาร

เอกสารอิเล็กทรอนิกส์ที่สมบูรณ์จ าเป็นจะต้องมีการ ลงลายมือชื่อเพื่อให้เกิดความผูกพันระหว่างตัวบุคคล ผู้เป็นเจ้าของลายมือชื่อและกับข้อความในเอกสารนั้น ในส่วนนี้จะให้คำแนะนำเกี่ยวกับ**แนวทางการ** ลงลายมือชื่ออิเล็กทรอนิกส์ที่มีความน่าเชื่อถือ ซึ่งได้ มาตรฐานตามที่ ETDA กำหนด แนวทางการเลือก ประเภทของใบรับรองอิเล็กทรอนิกส์ที่ใช้ในการ ลงลายมือชื่อ รวมถึงขั้นตอนที่หน่วยงานต้อง ด าเนินการในการจัดหาใบรับรองอิเล็กทรอนิกส์

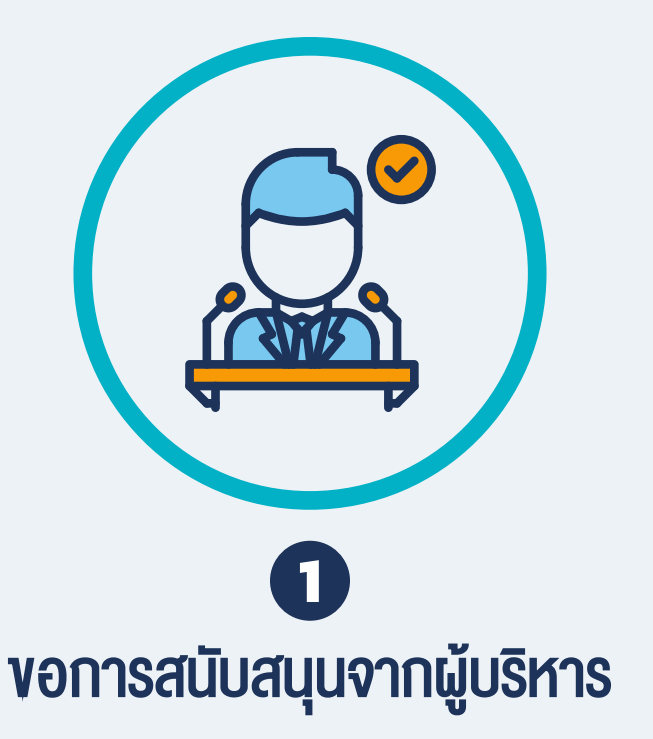

ในส่วนนี้ได้รวบรวมข้อมูลที่แสดงภาพรวมตั้งแต่ความ จ าเป็นในการเปลี่ยนแปลงมาสู่การออกเอกสาร อิเล็กทรอนิกส์ ประโยชน์ที่หน่วยงานจะได้รับ ตัวอย่าง กรณีที่ประสบความส าเร็จ รวมถึงสิ่งที่หน่วยงานต้อง ้ดำเนินการเพื่อขับเคลื่อนการเปลี่ยนแปลง โดยจัดทำ ในรูปแบบ PowerPoint Presentation (Executive Pitchbook) เพื่อเป็นคู่มือให้กับเจ้าหน้าที่หน่วยงาน น าไปปรับใช้ได้ตามความเหมาะสม

้อ้างอิงประเด็นเพื่อสนับสนุน นอกจากนี้ยังได้จัดทำ เป็นไฟล์ตัวอย่างโครงการ (Template) ที่หน่วยงาน สามารถดาวน์โหลดไปปรับใช้ได้ตามโจทย์ของ หน่วยงาน

#### การสร้างความเชื่อมั่นให้กับผู้ใช้เอกสารอิเล็กทรอนิกส์ นับเป็นเงื่อนไขสำคัญที่จะทำให้เอกสารถูกนำไปใช้จริง

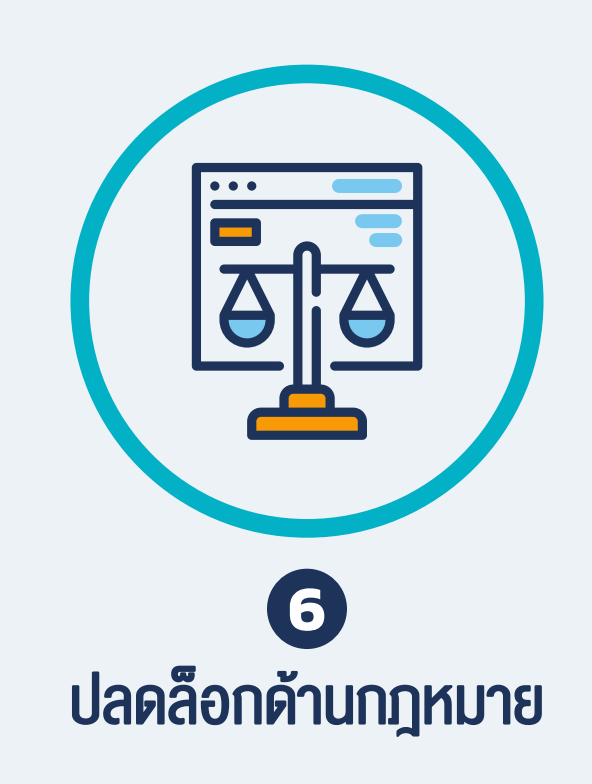

การปรับไปสู่การออกเอกสารอิเล็กทรอนิกส์อาจมี ้อุปสรรคในเชิงกฎหมาย ในส่วนนี้ได้รวบรวม**แนวทาง** ในการแก้ไขกฎหมายจากหน่วยงานกลางต่าง ๆ เช่น ้มติคณะรัฐมนตรี สำนักงานคณะกรรมการกฤษฎีกา พร้อมทั้งให้ตัวอย่างแนวทางการแก้ข้อความใน กฎหมายเพื่อให้รองรับกระบวนการการออกเอกสาร อิเล็กทรอนิกส์และการท าธุรกรรมที่เกี่ยวข้องให้เป็น แบบอิเล็กทรอนิกส์

้ ในส่วนนี้จะให้คำแนะนำเกี่ยวกับเทคนิคที่ใช้สำหรับสร้าง ความเชื่อมั่นแก่หน่วยงานผู้รับเอกสาร เช่นรูปแบบ ของการตรวจสอบความน่าเชื่อถือของเอกสาร อิเล็กทรอนิกส์ รูปแบบที่แนะนำให้หน่วยงานจัดทำ เพื่อให้ผู้ใช้เอกสารสามารถเปรียบเทียบข้อมูลกับแหล่ง ต้นทาง รวมถึงแนวทางการเก็บรักษา แก้ไข หรือโอน กรรมสิทธิ์ / ต่ออายุ และยกเลิกของเอกสาร เพื่อให้ หน่วยงานสามารถบริหารจัดการเอกสารได้ตลอด วงจรชีวิตของเอกสาร

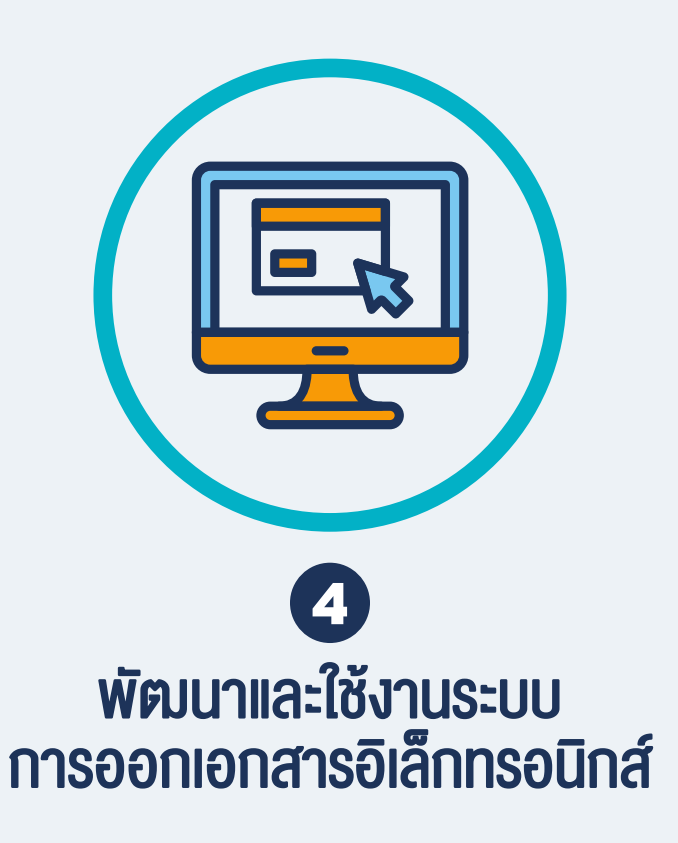

ในกระบวนการออกเอกสารอิเล็กทรอนิกส์ของ หน่วยงานสามารถดำเนินการได้หลายรูปแบบ ทั้ง รูปแบบที่หน่วยงานพัฒนาระบบขึ้นเอง และรูปแบบที่ใช้ โปรแกรมสำเร็จรูป ในส่วนนี้จะให้คำแนะนำเกี่ยวกับ รูปแบบที่สามารถคำเนินการได้ผ่านการเปรียบเทียบ ข้อดี-ข้อควรพิจารณาของแต่ละวิธี อีกทั้งมีชุด โปรแกรมให้หน่วยงานได้พิจารณาเลือกน าไปประยุกต์ ตามความเหมาะสมกับบริบทของหน่วยงานตนเอง

## 6 ขั้นตอนเพื่อเข้าสู่การออกเอกสารอิเล็กทรอนิกส์อย่างเต็มรูปแบบ

ในการขับเคลื่อนการเปลี่ยนแปลงด้านระบบเทคโนโลยี- สารสนเทศ หลายหน่วยงานจำเป็นต้องจัดหาบุคลากร ที่มีความเชี่ยวชาญเฉพาะทางเข้ามาดำเนินการพัฒนา ระบบฯ ซึ่งจำเป็นจะต้องกำหนดขอบเขตของโครงการ และจัดเตรียมงบประมาณรองรับในส่วนนี้จะให้ ข้อเสนอแนะแนวทางการเขียนโครงการ รวมถึงการ

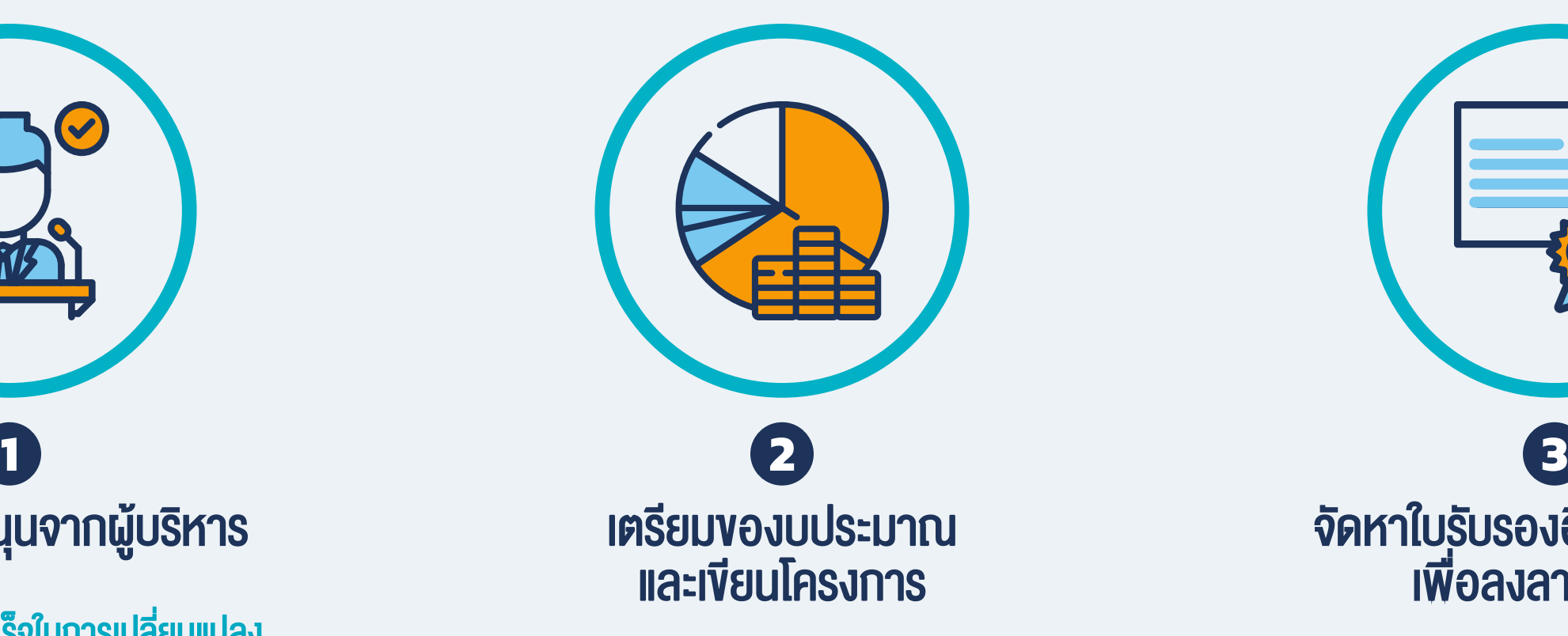

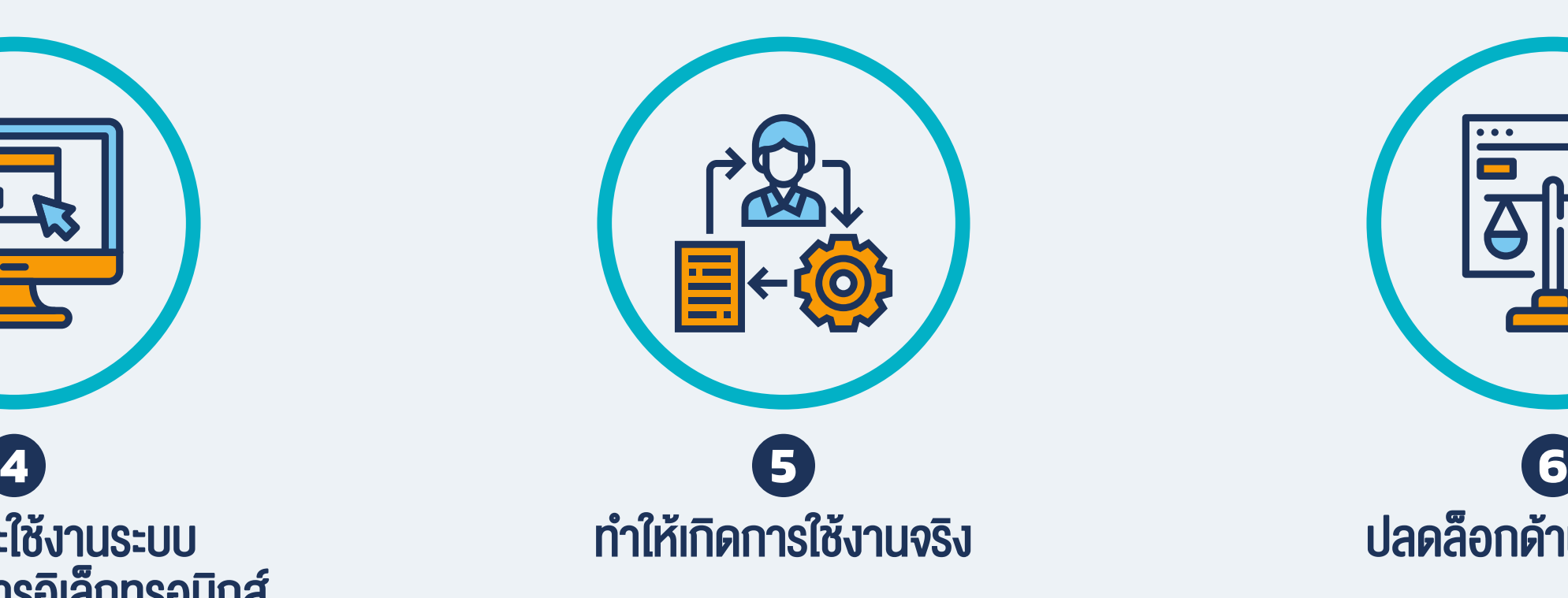

# ท ำไมต้องปรับเข้ำสู่กำรออกเอกสำรในรูปแบบอิเล็กทรอนิกส์

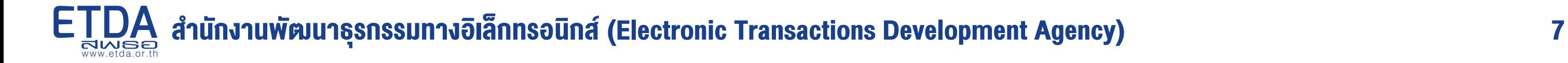

้มาทำแบบทดสอบประเมินความพร้อมกันเถอะ เพื่อให้เราช่วยแนะนำหน่วยงานท่าน ได้อย่างมีประสิทธิภาพ

เริ่มทำ Quiz

[ อยู่ระหว่างคำเนินการ ]

# หน่วยงานท่านมีความพร้อมในการออกเอกสารอิเล็กทรอนิกส์มากแค่ไหน ?

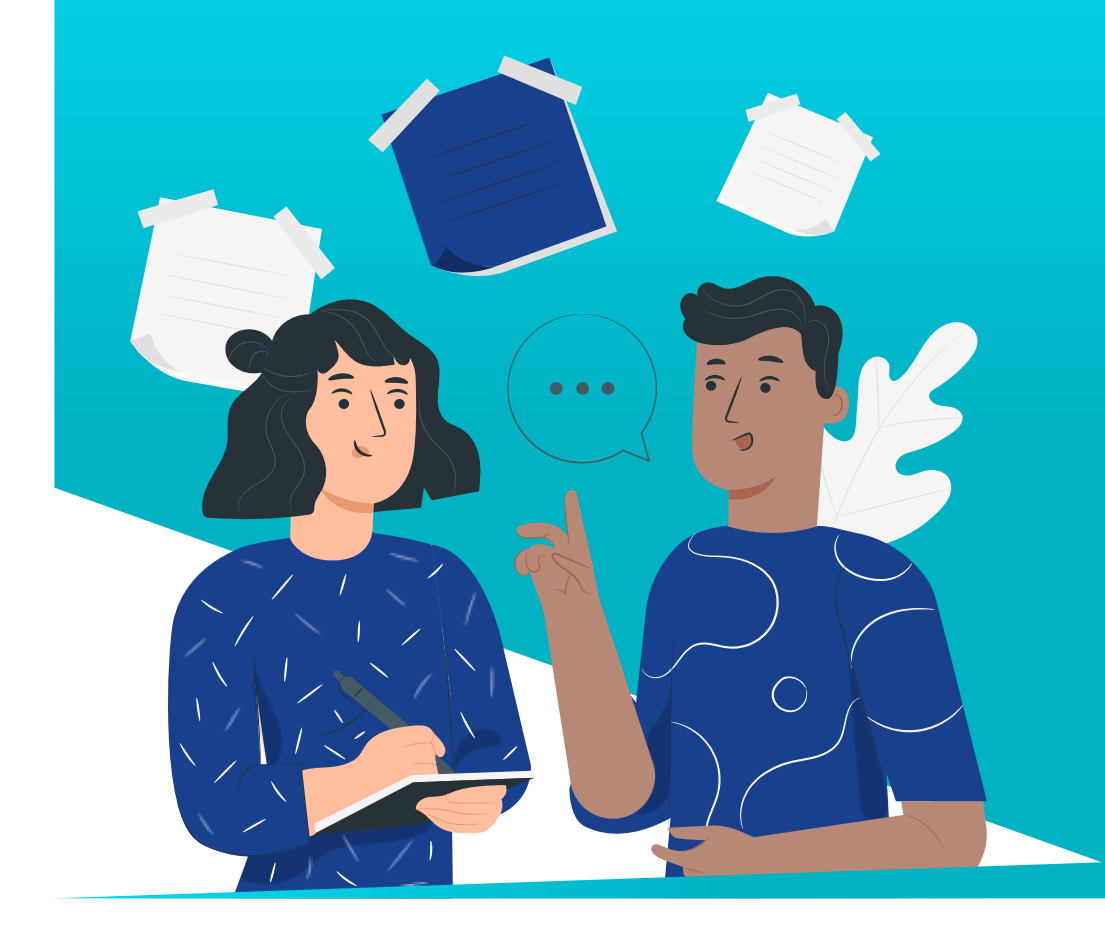

# 1.1 ท าไมถึงต้องได้รับการสนับสนุนจากผู้บริหาร ?

้ในการปรับเปลี่ยนไปสู่การออกเอกสารอิเล็กทรอนิกส์ เฉกเช่นเดียวกับการเปลี่ยนแปลงกระบวนการทำงานขององค์กรใด ๆ ต้องอาศัย ความร่วมมือจากทั้งองค์กร ซึ่งปัจจัยสำคัญของความสำเร็จ คือ การสนับสนุนจากผู้บริหาร ซึ่งมีบทบาทเป็นอย่างมากในการวางทิศทาง กำหนดนโยบาย เพื่อให้บุคลากรในองค์กรเห็นเป้าหมายและปฏิบัติไปในแนวทางเดียวกัน นอกจากนี้ ผู้บริหารยังมีบทบาทสำคัญในการ ้จัดหาความร่วมมือระหว่างหน่วยงานที่จำเป็น รวมถึงการตัดสินใจในประเด็นที่มีความสำคัญ และช่วยผลักดันการแก้ไขอุปสรรคต่าง ๆ ที่ อาจพบเจอระหว่างการดำเนินการ

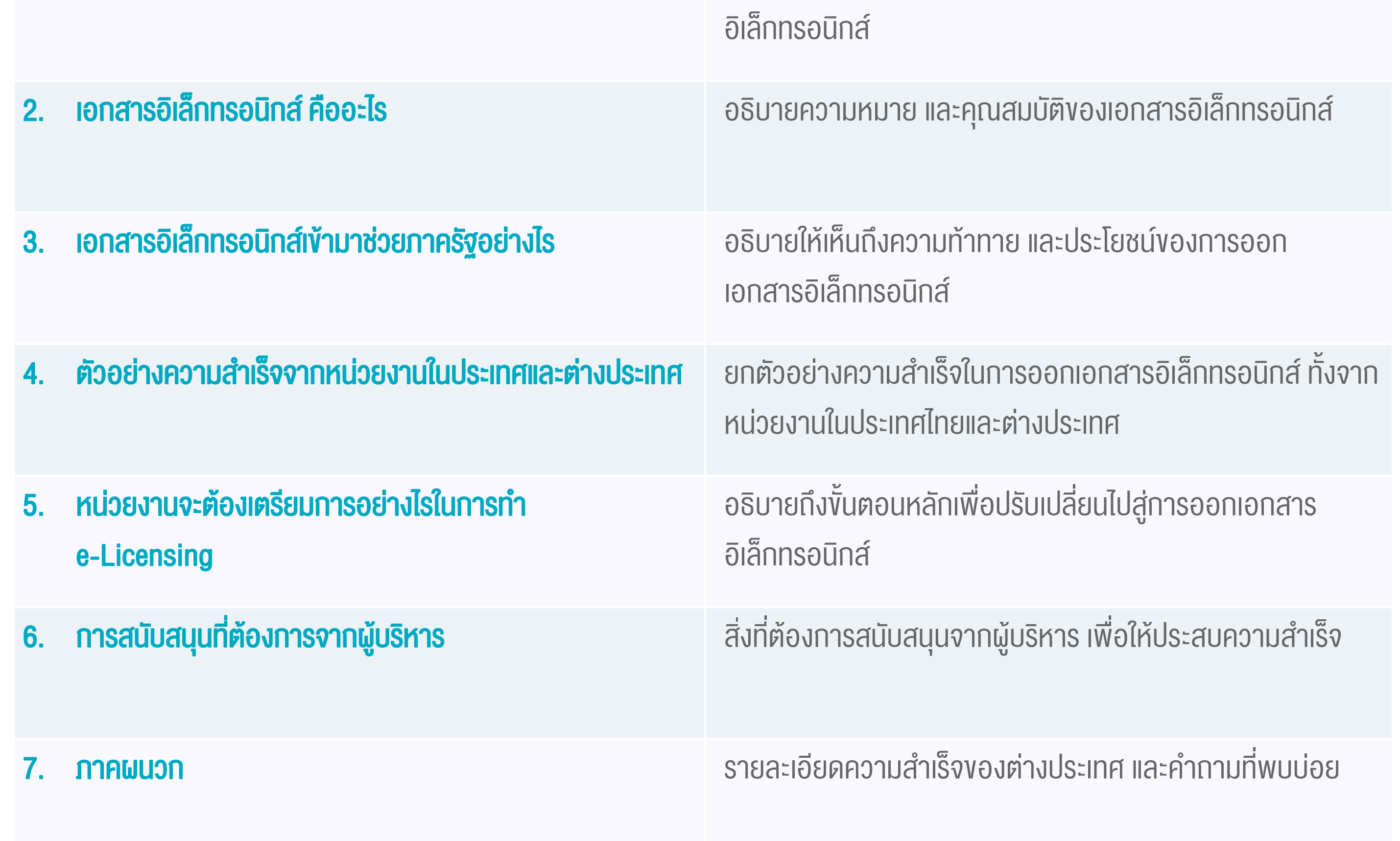

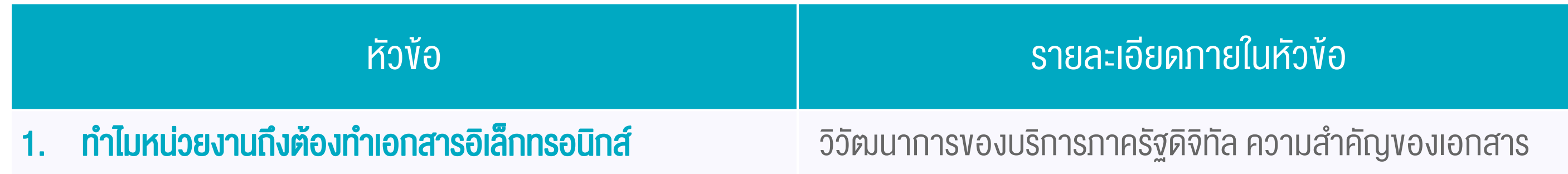

# 1.2 Executive Pitchbook : คู่มือเพื่อช่วยขอการสนับสนุนจากผู้บริหาร

ETDA เล็งเห็นถึงบทบาทสำคัญของการขอการสนับสนุนจากผู้บริหารในการผลักดันการออกเอกสารในรูปแบบอิเล็กทรอนิกส์ จึงได้จัดทำ Executive Pitchbook ซึ่งรวบรวมสไลด์การนำเสนอเพื่อสื่อให้เห็นถึงความสำคัญ ตัวอย่าง และสิ่งที่ต้องดำเนินการ โดยเจ้าหน้าที่ภาครัฐ สามารถนำเอกสารนี้ไปปรับใช้ได้ตามบริบทของหน่วยงาน เพื่อให้บรรลุตามวัตถุประสงค์

ท่านสามารถ<u>ดาวน์โหลด [Executive Pitchbook](https://www.etda.or.th/th/%E0%B8%9A%E0%B8%A3%E0%B8%81%E0%B8%B2%E0%B8%A3%E0%B8%82%E0%B8%AD%E0%B8%87%E0%B9%80%E0%B8%A3%E0%B8%B2/%E0%B8%9A%E0%B8%A3%E0%B8%81%E0%B8%B2%E0%B8%A3%E0%B8%94%E0%B8%88%E0%B8%97%E0%B8%A5%E0%B9%81%E0%B8%A5%E0%B8%B0%E0%B9%82%E0%B8%84%E0%B8%A3%E0%B8%87%E0%B8%AA%E0%B8%A3%E0%B8%B2%E0%B8%87/TEDA/Speed-up-e-Licensing/e-Licensing-Transformation-Playbook/%E0%B8%82%E0%B8%99%E0%B8%95%E0%B8%AD%E0%B8%99%E0%B8%97-1-%E0%B8%82%E0%B8%AD%E0%B8%81%E0%B8%B2%E0%B8%A3%E0%B8%AA%E0%B8%99%E0%B8%9A%E0%B8%AA%E0%B8%99%E0%B8%99%E0%B8%88%E0%B8%B2%E0%B8%81%E0%B8%9C%E0%B8%9A%E0%B8%A3%E0%B8%AB%E0%B8%B2%E0%B8%A3.aspx#download_executive_pitchbook) ในรูปแบบ PowerPoint</u> โดยภายในประกอบด้วยเนื้อหา 7 หัวข้อหลัก ดังนี้

# ขั้นตอนที่1 ขอกำรสนับสนุนจำกผู้บริหำร

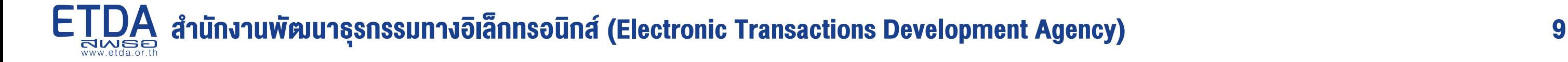

#### Executive Pitchbook

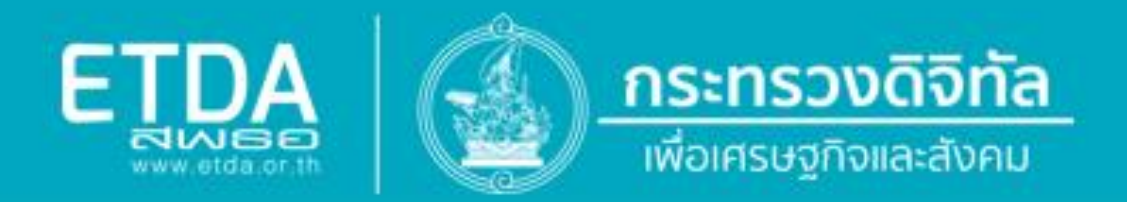

# **Executive Pitchbook**

# คู่มือการนำเสนอเพื่อขอการสนับสนุนจากผู้บริหาร ในการปรับเปลี่ยนองค์กรไปสู่การออกเอกสารอิเล็กทรอนิกส์

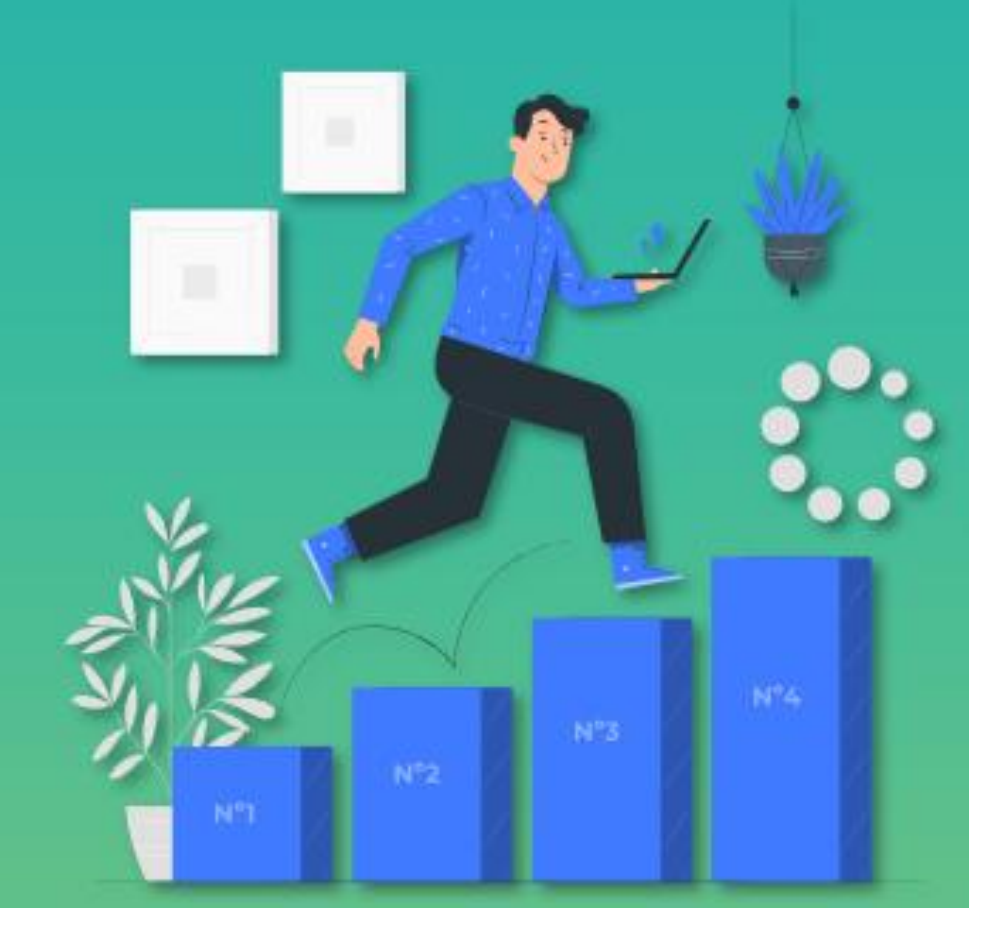

[ดาวน์โหลด](https://www.etda.or.th/getattachment/Our-Service/Digital-Trusted-services-Infrastructure/TEDA/Speed-up-e-Licensing/T0/%E0%B8%82%E0%B8%99%E0%B8%95%E0%B8%AD%E0%B8%99%E0%B8%97-1-%E0%B8%82%E0%B8%AD%E0%B8%81%E0%B8%B2%E0%B8%A3%E0%B8%AA%E0%B8%99%E0%B8%9A%E0%B8%AA%E0%B8%99%E0%B8%99%E0%B8%88%E0%B8%B2%E0%B8%81%E0%B8%9C%E0%B8%9A%E0%B8%A3%E0%B8%AB%E0%B8%B2%E0%B8%A3/1-2-Executive-Pitchbook-%E0%B8%84%E0%B8%A1%E0%B8%AD%E0%B9%80%E0%B8%9E%E0%B8%AD%E0%B8%8A%E0%B8%A7%E0%B8%A2%E0%B8%82%E0%B8%AD%E0%B8%81%E0%B8%B2%E0%B8%A3%E0%B8%AA%E0%B8%99%E0%B8%9A%E0%B8%AA%E0%B8%99%E0%B8%99%E0%B8%88%E0%B8%B2%E0%B8%81%E0%B8%9C%E0%B8%9A%E0%B8%A3/ETDA_e-Book_T1-Executive-Buy-In_Executive-Pitchbook_Refine_20210106_V5-0.pptx.aspx)

การเตรียมของบประมาณและการเขียนโครงการ เป็นการจัดเตรียมโครงการเพื่อจัดหาระบบสำหรับเอกสารอิเล็กทรอนิกส์ ซึ่งในขั้นตอน ที่ 2 นี้ จะอธิบายถึงวิธีการเขียนโครงการและจัดทำงบประมาณ โดยมีการแจกแจงรายละเอียดขององค์ประกอบที่สำคัญของการดำเนินการ ้ในแต่ละส่วน ในส่วนของ<mark>การเขียนโครงการ</mark>จะแจกแจงให้ทราบถึงองค์ประกอบโดยพื้นฐานของโครงการพัฒนาเอกสารอิเล็กทรอนิกส์ พร้อมทั้งมีตัวอย่างแบบร่างการเขียนโครงการ ให้สามารถดาวน์โหลดเพื่อเป็นตัวอย่างในการเขียนโครงการในลักษณะเดียวกันได้ ้ ขณะที่**การจัดทำงบประมาณ**ของโครงการจะมีการระบุประเภทของค่าใช้จ่ายโครงการ พร้อมทั้งมีข้อมูลประกอบการกำหนดกรอบค่าใช้จ่าย ของแต่ละรายการ

การเขียนขอบเขตของงาน เพื่อให้สามารถจัดซื้อจัดจ้างผู้รับจ้างนอกองค์กรเข้ามาเป็นผู้ดำเนินการแทน จำเป็นจะต้องมีความชัดเจน และมีองค์ประกอบครบถ้วน รวมถึงมีความสอดคล้องกับ [ระบบการจัดซื้อจัดจ้างภาครัฐ](http://www.gprocurement.go.th/)

> [เทคนิคการจัดท าขอบเขตของงาน จากกรมบัญชีกลาง](https://www.dol.go.th/train/Documents/budget1.pdf) [กฎ ระเบียบ ข้อบังคับที่เกี่ยวกับการจัดซื้อจัดจ้างภาครัฐ](http://www.gprocurement.go.th/wps/portal/egp/Regulation/!ut/p/z1/04_Sj9CPykssy0xPLMnMz0vMAfIjo8zifQ3djQydnQ18_T3dzA0czU0NfANMLQ1MPIz1w8EKDHAARwP9KGL041EQhd_4cP0oNCvCjM2AJgT4OvsHehgYOBtCFeAxoyA3NMIg01ERAHhSDzY!/dz/d5/L0lDUmlTUSEhL3dHa0FKRnNBLzROV3FpQSEhL3Ro/) ์ศูนย์ข้อมูลที่ปรึกษา สำนักงานบริหารหนี้สาธารณะ กระทรวงการคลัง

## 2.1 แนวทางการเขียนโครงการ และขอบเขตของงาน

#### (ร่าง) หัวข้อในการเขียนขอบเขตงาน (Terms of Reference : TOR)

#### สามารถศึกษารายละเอียดเพิ่มเติม

แสดงให้ทราบถึงเหตุผลและ

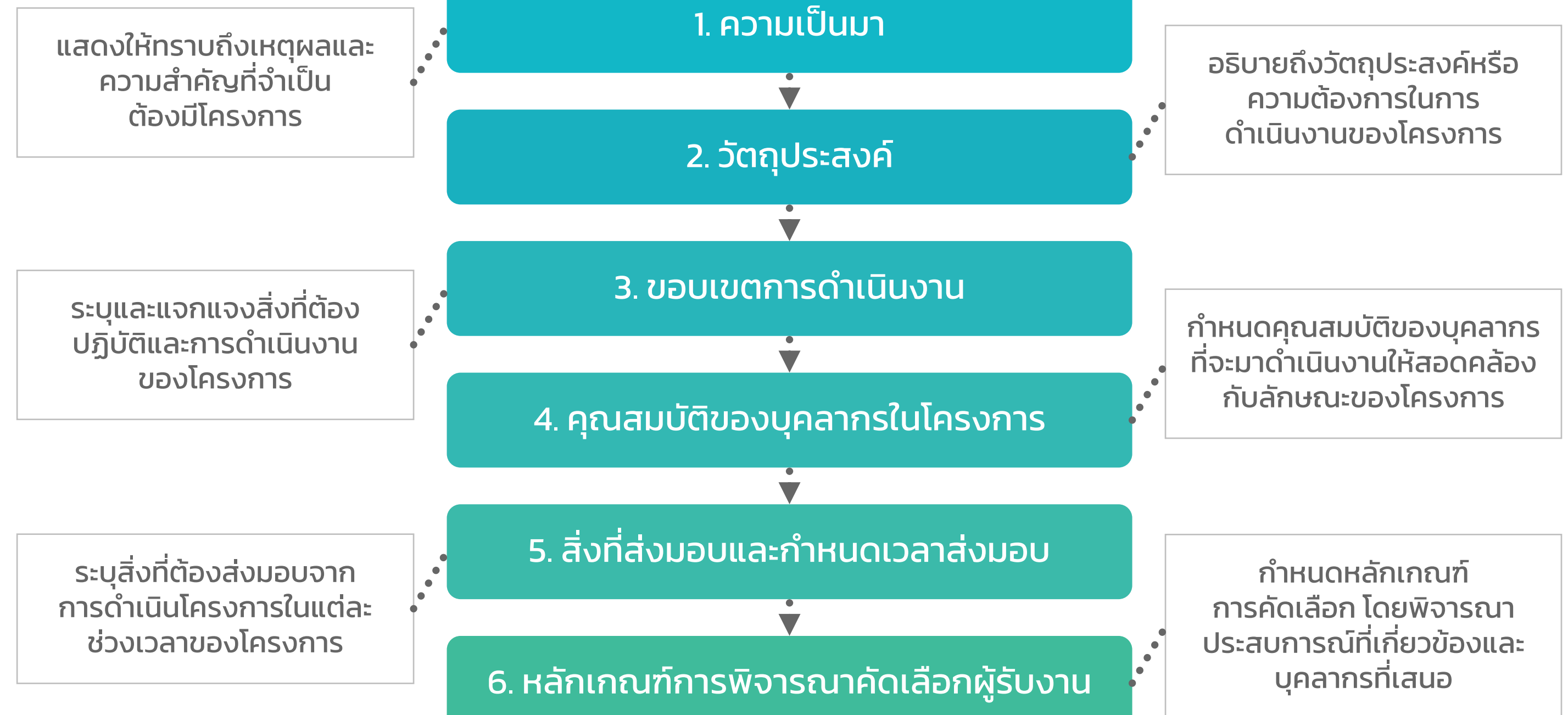

นอกจากนี้ ยังมีหัวข้อ "แหล่งงบประมาณอื่น" ซึ่งเป็นการเสนอทางเลือกให้กับหน่วยงานในการรับการสนับสนุน และ/หรือ เลือกรับบริการ ทั้งในรูปแบบที่เป็นตัวเงิน และรูปแบบการรับบริการ

#### รายละเอียดของแต่ละหัวข้อขอบเขตงาน

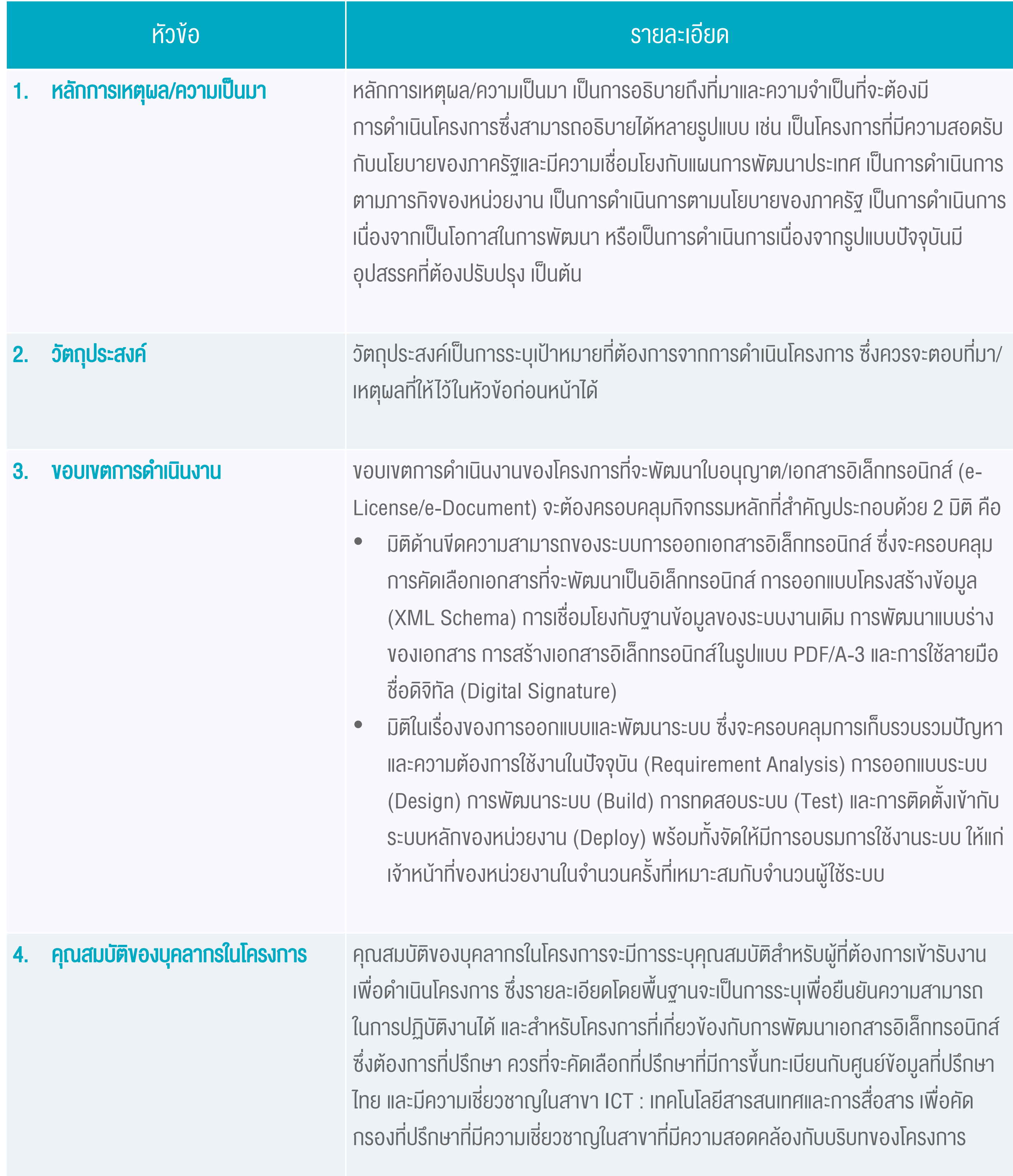

#### รายละเอียดของแต่ละหัวข้อขอบเขตงาน (ต่อ)

![](_page_11_Picture_5.jpeg)

![](_page_11_Picture_88.jpeg)

#### การสนับสนุนงบประมาณ

![](_page_12_Picture_116.jpeg)

ในการส่งเสริมขั้นตอนการออกเอกสารของภาครัฐให้เป็นรูปแบบอิเล็กทรอนิกส์ ด้วยโครงสร้างข้อมูล (XML Schema) และเพิ่มความ น่าเชื่อถือด้วยลายมือชื่ออิเล็กทรอนิกส์ (Electronic Signature) จำเป็นจะต้องได้รับงบประมาณสนับสนุนในกิจกรรมดังกล่าว ดังนั้น หากหน่วยงานไม่สามารถขอจัดสรรงบประมาณได้ อาจจะพิจารณาขอรับการสนับสนุนจากแหล่งงบประมาณอื่นทั้งในมุมมองของการ สนับสนุนด้านงบประมาณในการดำเนินการ การใช้บริการโครงสร้างพื้นฐาน หรือการจัดให้มีผลิตภัณฑ์ ซึ่งมีแหล่งตัวอย่าง (ข้อมูล ณ ม.ค. 2564) ดังนี้

# 2.2 แหล่งงบประมาณอื่น

## การสนับสนุนในรูปแบบการใช้บริการองค์ประกอบอื่น ๆ

![](_page_12_Picture_117.jpeg)

# 3.1ประเภทการลงลายมือชื่อที่มีความน่าเชื่อถือ

การลงลายมือชื่อมีวัตถุประสงค์เพื่อระบุตัวบุคคลผู้เป็นเจ้าของลายมือชื่อที่เกี่ยวข้องกับข้อมูลนั้นและแสดงเจตนาของเจ้าของลายมือชื่อ เกี่ยวกับข้อความที่ตนเองลงลายมือชื่อ เช่น ยอมรับเงื่อนไขตามข้อความที่ปรากฏในข้อตกลง หรือรับรองความถูกต้องของข้อความที่ ตนเองให้ไว้ เป็นต้น

\*โครงสร้างพื้นฐานกุญแจสาธารณะ (PKI) เป็นเทคโนโลยีที่อาศัยระบบรหัสแบบกุญแจสาธารณะ (Public Key Cryptography) ที่ประกอบด้วยกุญแจส่วนตัว (Private key) และกุญแจสาธารณะ (Public key) ซึ่งโครงสร้างดังกล่าวใช้ในการพิสูจน์ตัวจริง (Authentication) รวมทั้งการรักษาความลับของข้อมูล (Data Confidentiality) ความครบถ้วนของข้อมูล (Data Integrity) และการห้ามปฏิเสธความรับผิด (Non-repudiation) โครงสร้างพื้นฐานกุญแจสาธารณะประกอบด้วยผู้ให้บริการออกใบรับรอง (Certification Authority -CA) เจ้าหน้าที่รับลงทะเบียน (Registration Authority - RA) ระบบบริการไดเรกทอรี (Directory service) และผู้ขอใช้บริการ (Subscriber) [อ่านเพิ่มเติม](https://www.nrca.go.th/about-us.html)

และเพื่อให้ผู้ลงลายมือชื่ออิเล็กทรอนิกส์มีแนวทางในการลงลายมือชื่ออิเล็กทรอนิกส์และสามารถเลือกใช้วิธีการได้อย่างเหมาะสมกับการ ทำธุรกรรมทางอิเล็กทรอนิกส์ จึงมีการกำหนด<u>ข้อเสนอแนะมาตรฐานฯ ว่าด้วยแนวทางการลงลายมือชื่ออิเล็กทรอนิกส์ (ขมธอ. 23-</u> 2563) ขึ้นมาโดยมีการแบ่งประเภทของลายมือชื่ออิเล็กทรอนิกส์ออกเป็น 3ประเภท อธิบายได้ดังนี้

#### ประเภทของลายมือชื่ออิเล็กทรอนิกส์ ตามข้อเสนอแนะมาตรฐานฯ แบ่งออกเป็น 3ประเภทหลัก ดังนี้

![](_page_13_Picture_267.jpeg)

ลายมือชื่ออิเล็กทรอนิกส์ประเภทที่ 3ลายมือชื่ออิเล็กทรอนิกส์เชื่อถือได้ซึ่งใช้ใบรับรองที่ออกโดยผู้ให้บริการออกใบรับรอง (CA : Certificate Authority) มีคุณสมบัติตรงตามที่กำหนดไว้ในข้างต้นซึ่งเป็นข้อกำหนดในมาตรา 26 และอาศัยใบรับรองที่ออก โดยผู้ให้บริการออกใบรับรอง เพื่อสนับสนุนลายมือชื่ออิเล็กทรอนิกส์ตามที่กำหนดในมาตรา 28 แห่งกฎหมายว่าด้วยธุรกรรมทาง อิเล็กทรอนิกส์ จึงมีใช้การลงลายมือชื่ออิเล็กทรอนิกส์ประเภทนี้ในการจัดท าหนังสือรับรองหรือเอกสารอิเล็กทรอนิกส์

เพื่อให้เป็นลายมือชื่ออิเล็กทรอนิกส์ที่ปลอดภัยและเชื่อถือได้จะต้องมีคุณสมบัติดังต่อไปนี้

# การลงลายมือชื่อที่มีความน่าเชื่อถือ

# การบรรเทาความเสี่ยงของลายมือชื่ออิเล็กทรอนิกส์ที่เชื่อถือได้ซึ่งใช้ใบรับรองที่ออกโดยผู้ให้บริการออก ใบรับรอง (CA : Certificate Authority)

![](_page_14_Figure_3.jpeg)

มีการบริหารจัดการคู่กุญแจและข้อมูลใบรับรองในโครงสร้างพื้นฐานกุญแจสาธารณะ (PKI) อย่างเหมาะสม เพื่อให้มั่นใจได้ว่า ลายมือชื่อ ดิจิทัลสามารถยืนยันตัวเจ้าของลายมือชื่อและตรวจพบการเปลี่ยนแปลงของข้อความและลายมือชื่ออิเล็กทรอนิกส์ ได้ ซึ่งจะช่วยจัดการ ความเสี่ยงหรือผลกระทบที่เป็นไปได้จากภัยคุกคามหรือเหตุการณ์ที่ลายมือชื่ออิเล็กทรอนิกส์จะไม่เป็นที่ยอมรับ เช่น การปลอมตัวเป็นผู้อื่น การปฏิเสธความรับผิด เป็นต้น

## 3.2 ข้อแนะนำการเลือกรูปแบบใบรับรองอิเล็กทรอนิกส์

ในการใช้งานใบรับรองอิเล็กทรอนิกส์ จำเป็นต้องมีการเลือกรูปแบบให้เหมาะสมกับการนำไปใช้งานของหน่วยงานหรือองค์กรนั้นๆ ซึ่ง รูปแบบของใบรับรองอิเล็กทรอนิกส์สามารถแบ่งได้ 2ประเภท ดังนี้

#### การเลือกรูปแบบใบรับรองอิเล็กทรอนิกส์

![](_page_15_Picture_132.jpeg)

#### ข้อควรพิจารณา

- อาจจะต้องปรับแก้กฎระเบียบที่ เกี่ยวกับการมอบอ านาจให้บุคคลใด บุคคลหนึ่ง ใช้ลายมือชื่อ อิเล็กทรอนิกส์ในนามขององค์กร
- ระบบจัดการเว็บไซต์ (Service

Backend) ของหน่วยงานต้องมีการ จัดเก็บไว้ชัดเจน ครบถ้วน สามารถ ตรวจสอบย้อนกลับได้

![](_page_16_Picture_4.jpeg)

### การเลือกรูปแบบใบรับรองอิเล็กทรอนิกส์(ต่อ)

![](_page_16_Picture_104.jpeg)

• มีความยุ่งยากในการบริหารจัดการ เช่น การร้องขอ และติดตั้งใบรับรอง อิเล็กทรอนิกส์ การฝึกอบรมผู้ใช้งาน เนื่องจากต้องจัดเตรียมผ่านหลายๆ อุปกรณ์ เป็นต้น

# 3.3 ขั้นตอนการจัดหาใบรับรองอิเล็กทรอนิกส์

การจัดหาใบรับรองอิเล็กทรอนิกส์ แบ่งรูปแบบการจัดหาได้เป็น 2 รูปแบบ ได้แก่ หน่วยงานจัดหากับผู้ให้บริการใบรับรองอิเล็กทรอนิกส์ โดยตรง หรือจัดหาผ่าน ETDA (ภายในวันที่ 14 พฤษภาคม พ.ศ. 2564) ซึ่งขั้นตอนขึ้นอยู่กับรูปแบบการจัดหา และผู้ให้บริการฯ ที่เลือกใช้

## รูปแบบการจัดหาใบรับรองอิเล็กทรอนิกส์

• มีค่าใช้จ่ายสำหรับการออกใบรับรอง อิเล็กทรอนิกส์

- หน่วยงานที่มีข้อจำกัดด้านงบ ประมาณแต่ต้องการนำร่องการลง ลายมือชื่อดิจิทัล
- หน่วยงานที่มีความต้องการใช้งาน ใบรับรองอิเล็กทรอนิกส์จำนวนไม่มาก
- หน่วยงานที่ไม่กำหนดว่าจะต้องใช้ บริการกับผู้ให้บริการใบรับรอง อิเล็กทรอนิกส์ใด

![](_page_17_Picture_207.jpeg)

#### 2. จัดหาผ่าน ETDA

[ขอรับการสนับสนุนใบรับรองอิเล็กทรอนิกส์](https://www.etda.or.th/th/Our-Service/Digital-Trusted-services-Infrastructure/TEDA/Speed-up-e-Licensing/request_e-Licensing.aspx) ผ่าน ETDA

**เหมาะสำหรับกรณี** 

#### ข้อดี

• ETDA ช่วยสนับสนุนค่าใช้จ่ายที่ใช้ ส าหรับการขอใบรับรองอิเล็กทรอนิกส์ ตั้งแต่วันนี้ จนถึงวันที่ 14 พฤษภาคม พ.ศ. 2564

#### ข้อควรพิจารณา

• มีปริมาณใบรับรองอิเล็กทรอนิกส์ที่ แจกจ่ายจ ากัดให้แต่ละหน่วยงานตามที่ ETDA พิจารณา

้ในการออกเอกสารอิเล็กทรอนิกส์ หน่วยงานสามารถดำเนินการได้ 2 แนวทาง ได้แก่ **ออกเอกสารอิเล็กทรอนิกส์โดยใช้ระบบที่หน่วยงาน** พัฒนาขึ้นเอง ซึ่งเหมาะสำหรับหน่วยงานที่มีความพร้อมด้านทรัพยากรในการพัฒนาระบบออกเอกสารอิเล็กทรอนิกส์ เช่น บุคลากร ึงบประมาณ เป็นต้น และ**ออกเอกสารอิเล็กทรอนิกส์ด้วยโปรแกรมสำเร็จรูป** ซึ่งเหมาะสำหรับหน่วยงานที่มีข้อจำกัดทำให้ไม่สามารถพัฒนา ระบบออกเอกสารเองได้ เช่น ไม่มีบุคลากรพัฒนาระบบออกเอกสารอิเล็กทรอนิกส์ ไม่มีงบประมาณในการจัดท าโครงการ เป็นต้น

้ ในงั้นตอนนี้จะอธิบายวิธีการออกเอกสารอิเล็กทรอนิกส์สำหรับ 2 แนวทางข้างต้น ซึ่งครอบคลุมกระบวนการ**จัดทำเอกสาร ลงลายมือชื่อ** อิเล็กทรอนิกส์ และรับส่งเอกสาร รวมถึง ข้อดี-ข้อควรพิจารณาของแต่ละวิธีเพื่อให้หน่วยงานได้พิจารณาเลือกใช้ตามความเหมาะสมกับ บริบทของหน่วยงานตนเอง

## กระบวนการที่เกี่ยวข้องในการออกเอกสารอิเล็กทรอนิกส์

![](_page_18_Figure_4.jpeg)

## 2 แนวทางหลัก ในการออกเอกสารอิเล็กทรอนิกส์

![](_page_18_Picture_167.jpeg)

้ในกรณีที่หน่วยงานต้องการพัฒนาระบบเอกสารอิเล็กทรอนิกส์ขึ้นเอง สามารถดำเนินการพัฒนาระบบออกเอกสารอิเล็กทรอนิกส์ได้โดย ใช้ library ที่มีจำหน่าย หรือเผยแพร่ทั่วไป หรือใช้ชุดโปรแกรมที่ ETDA พัฒนาไว้ ซึ่งในส่วนนี้จะแนะนำวิธีการพัฒนาสำหรับ 3 กระบวนการที่เกี่ยวข้อง ได้แก่

- 1. การพัฒนาระบบการจัดทำเอกสารอิเล็กทรอนิกส์ (Create) ว่าด้วยวิธีการสร้างไฟล์ PDF/A-3 รวมถึงการแนบ ไฟล์ XML (ถ้ามี) โดยเรียกใช้ข้อมูลจากฐานข้อมูลของหน่วยงาน
- 2. การพัฒนาระบบการลงลายมือชื่ออิเล็กทรอนิกส์ (Sign) ว่าด้วยวิธีการพัฒนาระบบการลงลายมือชื่ออิเล็กทรอนิกส์ที่มีความ น่าเชื่อถือ (Digital Signature)
- 3. การพัฒนาระบบรับ-ส่งเอกสาร (Deliver) ว่าด้วยวิธีการส่งเอกสารที่ได้ลงลายมือชื่ออิเล็กทรอนิกส์ไปยังผู้รับเอกสารโดยผ่านระบบ

# 4.1 แนวทางการออกเอกสารอิเล็กทรอนิกส์ด้วยระบบที่หน่วยงานพัฒนาขึ้นเอง

กระบวนการพัฒนาระบบการจัดท าเอกสารอิเล็กทรอนิกส์

# กระบวนการที่ 1: การพัฒนาระบบการจัดท าเอกสารอิเล็กทรอนิกส์

- ไฟล์ XML(1) คือ ไฟล์เอกสารที่ถูกเขียนด้วยภาษา XML โดยสามารถประมวลผลด้วยเครื่องคอมพิวเตอร์ ได้ โดยปกติจะมีการ ก าหนดโครงสร้างข้อมูล หรือ XML Schema เพื่อให้สามารถแลกเปลี่ยนข้อมูลระหว่างระบบได้
- ไฟล์ PDF/A-3 (2) คือ ไฟล์เอกสารที่มีความสามารถในการแสดงผลได้ไม่ผิดเพี้ยนไปจากตอนที่สร้าง แม้เวลาจะผ่านไป รวมถึง สามารถแนบสิ่งที่จำเป็นต้องใช้ในการประมวลผลด้วยเครื่องคอมพิวเตอร์ เช่น ไฟล์ XML สำหรับแลกเปลี่ยนข้อมูลที่อยู่ในเอกสาร อิเล็กทรอนิกส์ เป็นต้น

![](_page_19_Picture_8.jpeg)

![](_page_19_Picture_170.jpeg)

![](_page_19_Picture_10.jpeg)

#### กระบวนการจัดทำไฟล์ XML และ ไฟล์ PDF/A-3 มีรายละเอียดดังนี้

้ ไฟล์ XML โดยหน่วยงานสามารถสร้างไฟล์ XML โดยใช้ library ที่มีจำหน่าย หรือเผยแพร่ทั่วไป หรือใช้ชุดโปรแกรมสำหรับจัดทำ ไฟล์ XML ที่พัฒนาโดย ETDA [ อยู่ระหว่างคำเนินการ ]

- รายละเอียดการเชื่อมต่อฐานข้อมูล ้งองหน่วยงาน ใช้สำหรับเชื่อมต่อกับ XML Schema (Database Connection Detail)
- **XML Schema สำหรับกำหนด** โครงสร้างข้อมูลของไฟล์ XML (ถ้ามี)
- ไฟล์การเชื่อมโยงข้อมูลระหว่าง XML Schema กับฐานข้อมูลของ หน่วยงาน (Mapping File)
- 1. เรียกข้อมูลที่จะให้ปรากฏบนเอกสาร จากฐานข้อมูลของหน่วยงานตาม รายละเอียดการเชื่อมต่อฐานข้อมูล
- 2. อ่านไฟล์ XML Schema จาก เครื่องของผู้ใช้บริการหรือระบบเก็บ โครงสร้างข้อมูลมาตรฐานของ ETDA (TEDA Schema Repository)
- 3. เชื่อมโยง XML Schema กับ ฐานข้อมูลของหน่วยงานตาม ไฟล์การเชื่อมโยงข้อมูล เพื่อสร้าง ไฟล์ XML

![](_page_20_Figure_3.jpeg)

• ไฟล์ XML ซึ่งมีโครงสร้างข้อมูล ตรงตามมาตรฐานที่ถูกกำหนดไว้ ตาม XML Schema

#### สามารถศึกษารายละเอียดเพิ่มเติม

[ขั้นตอนการขอรับบริการออกแบบโครงสร้างข้อมูล](https://www.etda.or.th/th/Our-Service/Digital-Trusted-services-Infrastructure/TEDA/Speed-up-e-Licensing/step_e-Licensing.aspx) (XML Schema) โดย ETDA <u>คู่มือการใช้งานชุดโปรแกรมสำหรับจัดทำไฟล์ XML ที่พัฒนาโดย ETDA</u> [ อยู่ระหว่างคำเนินการ ] [ระบบเก็บโครงสร้างข้อมูลมาตรฐานของ](https://schemas.teda.th/project-organization-list/index/-/wikis/%E0%B8%A3%E0%B8%B0%E0%B8%9A%E0%B8%9A%E0%B9%80%E0%B8%81%E0%B9%87%E0%B8%9A%E0%B9%82%E0%B8%84%E0%B8%A3%E0%B8%87%E0%B8%AA%E0%B8%A3%E0%B9%89%E0%B8%B2%E0%B8%87%E0%B8%82%E0%B9%89%E0%B8%AD%E0%B8%A1%E0%B8%B9%E0%B8%A5%E0%B8%A1%E0%B8%B2%E0%B8%95%E0%B8%A3%E0%B8%90%E0%B8%B2%E0%B8%99-(Schema-Repository)) ETDA

• ไฟล์ PDF/A-3 โดยหน่วยงานสามารถพัฒนาระบบการจัดทำไฟล์ PDF/A-3 โดยใช้ library ที่มีจำหน่าย หรือเผยแพร่ทั่วไป หรือใช้ <u>ชุดโปรแกรมสำหรับจัดทำไฟล์ PDF/A-3 ที่พัฒนาโดย ETDA โดยมีรายละเอียด</u> [ อยู่ระหว่างดำเนินการ ]

![](_page_21_Picture_3.jpeg)

![](_page_21_Picture_124.jpeg)

#### พัฒนาระบบโดยใช้ชุดโปรแกรมสำหรับจัดทำไฟล์ PDF/A-3 ที่พัฒนาโดย ETDA

![](_page_22_Picture_146.jpeg)

4. แนบไฟล์ XML ลงในไฟล์ PDF/A-3

#### สามารถศึกษารายละเอียดเพิ่มเติม

<u>คู่มือการใช้งานชุดโปรแกรมสำหรับจัดทำไฟล์ PDF/A-3 ที่พัฒนาโดย ETDA</u> [ อยู่ระหว่างคำเนินการ ]

ไฟล์ XML

![](_page_22_Figure_2.jpeg)

#### กระบวนการพัฒนาระบบการลงลายมือชื่ออิเล็กทรอนิกส์

![](_page_23_Figure_3.jpeg)

- และดูแลเอง
- ต้องการลงลายมือชื่อ อิเล็กทรอนิกส์บนไฟล์ PDFที่ รองรับการน าไปใช้โดยบุคคล (Human Readable : PDF) หรือไฟล์ XML ที่สามารถ ประมวลผลโดยคอมพิวเตอร์ ได้ (Machine Readable : XML) หรือไฟล์ทั้งสองชนิด
- (BYOC: Bring Your Own Certificate) เช่น หน่วยงานจัดเก็บไว้ที่ Hardware Security Module (HSM) ในรูปแบบ Server หรือ USB Token
- รองรับการลงลายมือชื่อด้วยใบรับรองอิเล็กทรอนิกส์ แบบเจ้าหน้าที่นิติบุคคลและแบบนิติบุคคล
- รองรับการลงลายมือชื่อบนไฟล์ PDF และ XML (PAdES และ XAdES)

# กระบวนการที่ 2: การพัฒนาระบบการลงลายมือชื่ออิเล็กทรอนิกส์

• ต้องมีบุคลากรที่มีทักษะในการพัฒนาระบบ **และบำรุงรักษาระบบสูง** 

![](_page_23_Picture_211.jpeg)

#### ข้อควรพิจารณา

#### พัฒนาระบบโดยใช้ชุดโปรแกรมสำหรับการลงลายมือชื่ออิเล็กทรอนิกส์ ที่พัฒนาโดย ETDA

- ไฟล์ PDF/A-3
- ไฟล์ XML (ถ้ามี)
- ใบรับรองอิเล็กทรอนิกส์ (Certificate) ที่เก็บอยู่ในอุปกรณ์ที่จัดเก็บและข้อมูล การเชื่อมต่อ
- 1. รับข้อมูลการเลือกประเภทลายมือชื่อ ไฟล์ PDF/A-3ที่ถูกลงลายมือชื่อ ที่ต้องการลงบนเอกสารอิเล็กทรอนิกส์ เช่น PAdES Basic, PAdeS LTV, XAdEs Basic หรือ XAdES-X-L เป็นต้น
- 2. ผู้มีอำนาจลงนามทำการยืนยัน การเรียกใช้ใบรับรองอิเล็กทรอนิกส์ ตามอุปกรณ์ที่ใช้ เช่น ใส่ Password กรณีใช้ Token
- 3. เรียกใช้ข้อมูลของใบรับรองอิเล็ก-ทรอนิกส์ที่ได้จากอุปกรณ์ที่จัดเก็บ เพื่อลงลายมือชื่ออิเล็กทรอนิกส์
	- บนเอกสาร

![](_page_24_Figure_2.jpeg)

- อิเล็กทรอนิกส์แบบ PAdES
- ไฟล์ XML ที่ถูกลงลายมือชื่อ อิเล็กทรอนิกส์แบบ XAdES

#### สามารถศึกษารายละเอียดเพิ่มเติม

<u>์ คู่มือการใช้งานชุดโปรแกรมสำหรับการลงลายมือชื่ออิเล็กทรอนิกส์ที่พัฒนาโดย ETDA</u> [ อยู่ระหว่างคำเนินการ ]

## กระบวนการที่ 3: การพัฒนาระบบการรับส่งอิเล็กทรอนิกส์

#### กระบวนการพัฒนาระบบการรับส่งอิเล็กทรอนิกส์

![](_page_25_Figure_3.jpeg)

![](_page_25_Picture_145.jpeg)

#### ข้อควรพิจารณา

- ระบบให้บริการของหน่วยงานต้องรองรับการ เข้าใช้ การยืนยันตัวตนของผู้ใช้บนมาตรฐานความ ปลอดภัยที่เกี่ยวข้อง
- ผู้รับเอกสารต้องลงทะเบียนเข้าใช้บนแพลตฟอร์ม ของหน่วยงานต่างหาก
- $\bullet$  ต้องใช้ทรัพยากรในการพัฒนา ติดตั้งและบำรุงรักษา ระบบมากขึ้น

## หรืออาจพิจารณาใช้บริการที่มีอยู่ ซึ่งสามารถศึกษารายละเอียดเพิ่มเติมได้จาก

[โครงการสนับสนุนการเชื่อมโยงระบบสารบรรณอิเล็กทรอนิกส์ของหน่วยงานภาครัฐตามมาตรฐาน](https://www.dga.or.th/th/profile/917/) TH e-GIF [Electronic Correspondence Management Services \(e-CMS version 2.0 on Cloud\)](https://www.dga.or.th/th/profile/917/)

# 4.2 แนวทางการออกเอกสารอิเล็กทรอนิกส์ด้วยโปรแกรมสำเร็จรูป

้ในกรณีหน่วยงานมีข้อจำกัด ที่ทำให้ไม่สามารถพัฒนาระบบออกเอกสารเองได้ เช่น มีบุคลากรไม่เพียงพอในการพัฒนาระบบ ไม่มี ึงบประมาณในการจัดทำโครงการ เป็นต้น หน่วยงานสามารถใช้โปรแกรมสำเร็จรูปในการออกเอกสารสำหรับจัดทำ ลงลายมือชื่อ ้อิเล็กทรอนิกส์ และรับส่งเอกสารอิเล็กทรอนิกส์ได้เช่นกัน ในที่นี้ ETDA ได้เสนอแนวทางการใช้โปรแกรมสำเร็จรูปที่มีการใช้อย่างแพร่หลาย เช่น Microsoft Office Adobe Reader เพื่อให้หน่วยงานสามารถนำไปประยุกต์ใช้ได้จริงในระยะสั้น

![](_page_26_Picture_4.jpeg)

![](_page_26_Figure_3.jpeg)

## 1. จัดทำเอกสารอิเล็กทรอนิกส์ ้ด้วยโปรแกรมสำเร็จรูป

ในการร่างเอกสาร หากหน่วยงานยังไม่มี ระบบในปัจจุบัน สามารถใช้ Microsoft Office เพื่อสร้างข้อมูลในไฟล์เอกสาร และ ใช้ขีดความสามารถของโปรแกรมในการ แปลงเป็น PDF/A เพื่อทำการลงลายมือชื่อ

## 2. ลงลายมือชื่ออิเล็กทรอนิกส์ ด้วยโปรแกรมอ่านไฟล์ PDF

## 3. รับส่งเอกสารอิเล็กทรอนิกส์ ผ่านจดหมายอิเล็กทรอนิกส์ (Email)

#### ข้อดี

- เป็นโปรแกรมส าเร็จรูปที่ใช้อย่าง แพร่หลาย หน่วยงานสามารถ ด าเนินการออกเอกสารด้วยวิธีนี้ได้ ทันที ไม่ต้องรอพัฒนาระบบ
- มีค่าใช้จ่ายน้อยกว่าการพัฒนาระบบ มาก

**เหมาะสมในการนำมาใช้กับการ** ลงลายมือชื่ออิเล็กทรอนิกส์แบบ องค์กร

#### ข้อควรพิจารณา

• รองรับการแปลงไฟล์เป็น PDF/A ไม่ใช่ PDF/A-3 ท าให้ไม่สามารถ

> แนบไฟล์ XML เพื่อให้คอมพิวเตอร์ ประมวลผลได้

ในการลงลายมือชื่อบนเอกสาร PDF หน่วยงานสามารถใช้โปรแกรมอ่านไฟล์ ประเภท PDF (PDF Reader) ในการลง ลายมือชื่อด้วยใบรับรองอิเล็กทรอนิกส์ ซึ่งมีความน่าเชื่อถือและปลอมแปลงได้ยาก

#### ข้อดี

- ้ ไม่รองรับการลงลายมือชื่อเป็นลำดับ ขั้น เช่น ต้องให้บุคคลแรกลงนามก่อน บุคคลถัดไปจึงจะสามารถลงลายมือชื่อ ได้ เป็นต้น (ยกเว้นบางโปรแกรมซึ่ง อาจมีค่าใช้จ่าย)
- ถ้าข้อมูลในกล่องข้อความ (Mailbox) เต็ม จะไม่สามารถรับข้อมูลอื่นได้
- สามารถดาวน์โหลดมาใช้งานได้ โดย ไม่ต้องเสียค่าใช้จ่าย เช่น Acrobat Reader, Foxit Reader
- หน่วยงานสามารถลงลายมือชื่อ อิเล็กทรอนิกส์บนเอกสารด้วยวิธีนี้ได้ ทันที ไม่ต้องรอการพัฒนาระบบ

#### ข้อควรพิจารณา

• โปรแกรมไม่รองรับการเก็บประวัติ ผู้ลงลายมือชื่ออิเล็กทรอนิกส์ จึงไม่ ในการส่งเอกสารให้หน่วยงานผู้รับ ปลายทางหากไม่ได้มีแพลตฟอร์มอยู่แล้ว หน่วยงานผู้ออกเอกสารสามารถใช้การรับ ส่งผ่านอีเมลของผู้รับปลายทางได้เช่นกัน

#### ข้อดี

- ไม่ต้องลงทะเบียนผู้ใช้บนแพลตฟอร์ม ใหม่ เนื่องจากคนส่วนใหญ่สมัคร บริการอีเมลอยู่แล้ว
- หน่วยงานสามารถดำเนินการออก เอกสารด้วยวิธีนี้ได้ทันที ไม่ต้องรอ พัฒนาระบบ

#### ข้อควรพิจารณา

• การตรวจสอบประวัติการรับส่ง และ เปิดอ่านเอกสารจำนวนมากใช้เวลา มาก

## ี่ พื้นตอนการจัดทำเอกสารอิเล็กทรอนิกส์ด้วยโปรแกรมสำเร็จรูป (Microsoft Word)

#### 1) เปิดไฟล์ Microsoft Word ที่ต้องการแปลงให้เป็น PDF/A ขึ้นมา และกดปุ่ม File

![](_page_28_Picture_122.jpeg)

#### 2) คลิกปุ่ม Export และเลือก Create PDF/XPS

![](_page_28_Picture_5.jpeg)

3) ปรากฏหน้าต่าง Publish as PDF or XPS และคลิกปุ่ม Options...

![](_page_28_Picture_7.jpeg)

#### 4) เลือก PDF options เป็น PDF/A compliant และกดปุ่ม OK

![](_page_29_Picture_85.jpeg)

#### 5) กดปุ่ม Publish

![](_page_29_Picture_4.jpeg)

6) เมื่อทำการเปิดไฟล์บนโปรแกรม Adobe Acrobat Reader DC จะปรากฏแถบแสดงข้อความ "This file claims compliance with the PDF/A standard and has been opened read-only to prevent modification." ซึ่งแปลว่า ไฟล์นี้มีการป้องกันการแก้ไข

![](_page_30_Picture_2.jpeg)

#### 7) และเมื่อกดปุ่ม Enable Editing จะขึ้น Pop-up แจ้งเตือนว่า หากมีการแก้ไข ไฟล์ดังกล่าวจะสิ้นสถานะ ความเป็น PDF/A

![](_page_30_Picture_62.jpeg)

## ขั้นตอนการลงลายมือชื่ออิเล็กทรอนิกส์ด้วยโปรแกรมอ่านไฟล์ PDF (Adobe Acrobat Reader DC)

1) ติดตั้ง Driver ของอุปกรณ์ Token ที่ได้รับจากผู้ให้บริการออกใบรับรองอิเล็กทรอนิกส์ (Certificate Authority) แล้วเปิดเอกสารที่ ต้องการลงลายมือชื่ออิเล็กทรอนิกส์ และคลิกที่แถบ Tools และคลิกที่ไอคอน Certificates

![](_page_31_Picture_3.jpeg)

#### 2) กลับมาที่เอกสาร และกดปุ่ม Digitally Sign

![](_page_31_Picture_5.jpeg)

#### ้ 3) โปรแกรมจะปรากฏหน้าต่างแจ้งให้ทำการ คลิกและลากบริเวณที่ต้องการลงลายมือชื่อบนเอกสาร

![](_page_31_Picture_136.jpeg)

#### 4) คลิกและลากบริเวณที่ต้องการลงลายมือชื่ออิเล็กทรอนิกส์

![](_page_32_Picture_2.jpeg)

#### 5) จะปรากฏหน้าต่างแสดงลายมือชื่ออิเล็กทรอนิกส์ ที่สามารถใช้งานได้โดยอัตโนมัติ ให้ทำการเลือก และกดปุ่ม Continue

![](_page_32_Picture_4.jpeg)

![](_page_32_Picture_89.jpeg)

6) เลือกรูปแบบลายมือชื่อที่จะให้ปรากฏบนเอกสาร ที่ช่อง Appearance และกดปุ่ม Sign 7) กรอกข้อมูลรับรองที่ได้รับจากผู้ให้บริการออกใบรับรองอิเล็กทรอนิกส์อีกครั้งเพื่อเป็นการยืนยันและเสร็จสิ้นการลงลายมือชื่อ อิเล็กทรอนิกส์

![](_page_32_Picture_90.jpeg)

# ี้ขั้นตอนที่ 5 ทำให้เกิดการใช้งานจริง

5.1 รูปแบบของการตรวจสอบความน่าเชื่อถือของเอกสารอิเล็กทรอนิกส์ (ผ่าน PDF Reader / TEDA Web Validation / TEDA Web Validation API)

การตรวจสอบความน่าเชื่อถือของเอกสารอิเล็กทรอนิกส์

จาก**บัญหา**ข้างต้นดังนั้นจึงต้องมีการตรวจสอบความน่าเชื่อถือของเอกสารอิเล็กทรอนิกส์เพื่อให้แน่ใจว่า เอกสารอิเล็กทรอนิกส์ไม่มีการแก้ไขหลังจากการออกเอกสารอิเล็กทรอนิกส์ และให้เอกสารเป็นไปตามหลักเกณฑ์ของกฎหมายและสามารถใช้เป็นพยานหลักฐานในศาลได้

![](_page_33_Figure_3.jpeg)

## วิธีการตรวจสอบความน่าเชื่อถือของเอกสารอิเล็กทรอนิกส์

![](_page_33_Picture_197.jpeg)

อินเทอร์เน็ต

#### ข้อควรพิจารณา

• รูปแบบการแจ้งผลการตรวจสอบ เอกสารอิเล็กทรอนิกส์เข้าใจง่าย แค่พอสมควร

![](_page_34_Picture_248.jpeg)

ตรวจสอบเองผ่านเครื่องคอมพิวเตอร์ และอุปกรณ์อื่น ๆ ที่รองรับการใช้ งานเบราเซอร์

หน่วยงานปลายทางที่นำเอกสาร อิเล็กทรอนิกส์ ไปใช้ต้องการตรวจสอบ โดยให้ระบบตรวจสอบแทนบุคคล

- สามารถตรวจสอบเอกสารจำนวนมาก ในคราวเดียวกันได้
- สามารถนำไปประยุกต์ใช้งานกับระบบ ต้นทางของหน่วยงาน เช่น ทำงาน ร่วมกับฟังก์ชันการตรวจสถานะของ ใบอนุญาต ทำให้สามารถขยาย ความสามารถการตรวจเอกสารได้ หลากหลาย

ที่แนบมากับไฟล์ PDF ให้มั่นใจได้ว่า

XML มีโครงสร้างข้อมูลที่ถูกต้องกับที่

ลงทะเบียนไว้ในระบบ TEDA

#### ข้อควรพิจารณา

**Schemas** 

• อุปกรณ์ที่ใช้ตรวจสอบต้องเชื่อมต่อ

#### อินเทอร์เน็ตเท่านั้น

#### 3. TEDA Web Validation API ตรวจสอบเอกสารอิเล็กทรอนิกส์ ในรูปแบบ API

เหมาะสำหรับ...

#### ข้อดี

#### ข้อควรพิจารณา

• หน่วยงานที่ต้องการตรวจสอบ เอกสารอิเล็กทรอนิกส์จ าเป็นต้อง พัฒนาระบบเพื่อเรียกใช้บริการ API ของ ETDA

#### วิธีการตรวจสอบความน่าเชื่อถือของเอกสารอิเล็กทรอนิกส์ (ต่อ)

# ขั้นตอนที่ 5 ท ำให้เกิดกำรใช้งำนจริง

1.ตัวอย่างการตรวจสอบความน่าเชื่อถือของเอกสารอิเล็กทรอนิกส์ด้วย PDF Reader ด้วย Adobe Acrobat Reader DC

1) ตรวจสอบลายมือชื่อดิจิทัล โดยแถบสถานะแสดงขึ้นเมื่อเปิดเอกสารอิเล็กทรอนิกส์ผ่าน Adobe Acrobat Reader DC

- เครื่องหมายถูก เมื่อตรวจไม่พบว่ามีการแก้ไขเอกสารอิเล็กทรอนิกส์หลังลงลายมือชื่อ
- เครื่องหมายผิด เมื่อตรวจพบว่ามีการแก้ไขเอกสารอิเล็กทรอนิกส์หลังลงลายมือชื่อ

## ตัวอย่างหน้าจอแสดงผลการตรวจสอบเมื่อไม่พบการแก้ไข

![](_page_35_Figure_6.jpeg)

Field: signature-certification (invisible signature) Click to view this version

#### ตัวอย่างหน้าจอแสดงผลการตรวจสอบเมื่อพบการแก้ไข

![](_page_35_Figure_9.jpeg)

2) ตรวจสอบข้อมูลใบรับรองอิเล็กทรอนิกส์ที่ใช้ลงลายมือชื่อดิจิทัล โดยคลิก Show Signer's Certificate เพื่อดูข้อมูลเกี่ยวกับใบรับรอง อิเล็กทรอนิกส์ที่ใช้ลงลายมือชื่อดิจิทัล

#### ตัวอย่างหน้าจอแสดงผลและรายละเอียดของใบรับรองอิเล็กทรอนิกส์

![](_page_36_Figure_3.jpeg)

![](_page_36_Figure_4.jpeg)

# ขั้นตอนที่ 5 ท ำให้เกิดกำรใช้งำนจริง

## 2. ตัวอย่างการทำงานของการตรวจสอบความน่าเชื่อถือของเอกสารอิเล็กทรอนิกส์ด้วยระบบกลาง TEDA Web Validation

TEDA Web Validation จะรองรับเอกสารอิเล็กทรอนิกส์ที่มีการสร้างและบันทึกเป็นรูปแบบ PDF, PDF/A-3 (.pdf) หรือ XML (.xml) โดยสามารถตรวจสอบได้ว่าเอกสารอิเล็กทรอนิกส์

- มีการลงลายมือชื่อดิจิทัล/การประทับรับรองเวลาหรือไม่
- มีการแก้ไขเปลี่ยนแปลงหรือไม่
- สถานะของใบรับรองอิเล็กทรอนิกส์
- ข้อมูล XML มีโครงสร้างและฟิลด์ตามรายการโครงสร้างที่มีการลงทะเบียนไว้กับ สพธอ. (TEDA Schemas) ครบถ้วนถูกต้อง ซึ่งจะแสดงเป็นผลการตรวจสอบในแต่ละส่วนว่าน่าเชื่อถือหรือไม่

## ตัวอย่างหน้าจอแสดงผลให้อัปโหลดไฟล์เพื่อตรวจสอบ

![](_page_37_Picture_8.jpeg)

![](_page_37_Picture_9.jpeg)

**หมายเหต**ุ: การตรวจสอบดังกล่าวเป็นการตรวจสอบการประทับรับรองเวลา ลายมือชื่ออิเล็กทรอนิกส์ และการเปลี่ยนแปลงใด ๆ ที่เกิดแก่เอกสารภายหลังประทับรับรองเวลาและ/หรือลงลายมือชื่อ ่ อิเล็กทรอนิกส์ แต่ไม่รวมถึงการตรวจสอบความถูกต้องของเนื้อหาในเอกสารนั้น ๆ ทั้งนี้ สามารถตรวจสอบรายละเอียดเงื่อนไขการให้บริการได้ที่ คลิก

ตรวจสอบ

## ผลการตรวจสอบทั้งหมด 4 รูปแบบ

#### ตัวอย่างหน้าจอแสดงผลการตรวจสอบการประทับรับรองเวลา

#### **E TIMESTAMP**

ผลการตรวจสอบการประทับรับรองเวลา (Timestamp Validation Result) หน่วยงานผู้ประทับรับรองเวลา (Organization Name)

ผู้ประทับรับรองเวลา (Timestamping Authority) วันที่ประทับรับรองเวลา (Timestamping Date) ผู้ออกใบรับรอง (Certification Authority) วันหมดอายุใบรับรอง (Certificate Expiration Date) ้สถานะ (Status)

#### $\blacktriangleright$  น่าเชื่อถือ

**Electronic Transactions Development Agency (Public Organization) TeDA Time-Stamping Service G3** 

26 ต.ค. 2563 15:01:06 น. (เวลาประเทศไทย)

**DigiCert SHA2 Assured ID Timestamping CA** 

11 มิ.ย. 2566 19:00:00 น. (เวลาประเทศไทย)

การประทับรับรองเวลามีความน่าเชื่อถือ

![](_page_38_Picture_145.jpeg)

# ขั้นตอนที่ 5 ท ำให้เกิดกำรใช้งำนจริง

![](_page_39_Picture_5.jpeg)

3. ตัวอย่างการทำงานของการตรวจสอบความน่าเชื่อถือของเอกสารอิเล็กทรอนิกส์ด้วยระบบกลาง TEDA Web Validation API

## แหล่งที่มา

ระบบ [TEDA Web Validation API \(Specification\)](https://www.etda.or.th/th/Our-Service/Digital-Trusted-services-Infrastructure/TEDA/Web-Validation/Example/API-Specification.aspx)

![](_page_39_Figure_2.jpeg)

5.2 รูปแบบที่แนะนำให้หน่วยงานจัดทำเพื่อให้ผู้ใช้เอกสารสามารถเปรียบเทียบข้อมูลกับแหล่งต้นทาง

## การเปรียบเทียบข้อมูลกับแหล่งต้นทาง

จากตัวอย่าง**การใช้งาน**ข้างต้น จึงมีการแนะนำให้ใช้**การลงลายมือชื่อดิจิทัล (Digital Signature)** จากการใช้ใบรับรอง ้อิเล็กทรอนิกส์ เพื่อให้ผู้ใช้งานสามารถตรวจสอบได้ว่าเอกสารอิเล็กทรอนิกส์นั้น **ถูกแก้ไขหรือไม่** ก่อนนำไปใช้งาน อย่างไรก็ตาม หากมี การพิมพ์เอกสารอิเล็กทรอนิกส์ลงบนกระดาษแล้ว ก็จะไม่สามารถตรวจสอบความน่าเชื่อถือด้วยวิธีดังกล่าวได้

#### ตัวอย่างการใช้งานที่เกิดขึ้น 1. หน่วยงานออกเอกสาร อิเล็กทรอนิกส์ให้กับนาย A 2. นาย A พิมพ์ออก เอกสารอิเล็กทรอนิกส์ เป็นเอกสารกระดาษ แล้วนำไปส่งต่อให้กับ น.ส. B 3. น.ส. B รับเอกสารกระดาษ <u>้</u> เพื่อนำไปใช้ต่อโดยต้องการ เปรียบเทียบข้อมูลกับ แหล่งต้นทาง

ในช่วงเปลี่ยนผ่านที่มีการใช้เอกสารทั้งในรูปแบบอิเล็กทรอนิกส์ และกระดาษควบคู่กันนั้น จึงควรมีแนวทางเสริม เพื่อรองรับการ ตรวจสอบความถูกต้องของข้อมูลบนเอกสาร

### รูปแบบที่แนะนำให้หน่วยงานจัดทำเพื่อให้ผู้ใช้เอกสารสามารถเปรียบเทียบข้อมูลกับแหล่งต้นทาง

![](_page_41_Picture_184.jpeg)

• การตรวจสอบด้วยเครื่องคอมพิวเตอร์ ข้อควรพิจารณา หรือ อุปกรณ์ เช่น โทรศัพท์ แท็บเล็ต เป็นต้น

- ผู้ใช้ต้องค้นหาด้วยการป้อนข้อมูลบน ระบบผ่านช่องทางออนไลน์ ซึ่งสะดวก น้อยกว่าการสแกน QR Code
- เงื่อนไขที่ใช้สืบค้นที่เหมาะสม และการ คัดกรองผู้ใช้งาน เพื่อไม่ให้มีการแสดง ข้อมูลส่วนบุคคลโดยไม่ได้รับอนุญาต

# 5.3 แนวทางการเก็บรักษาเอกสารอิเล็กทรอนิกส์ตลอดช่วงชีวิตของเอกสาร

## แนวทางการเก็บรักษา

![](_page_42_Picture_9.jpeg)

แนวทางการเก็บรักษาเอกสารอิเล็กทรอนิกส์ เพื่อให้สามารถเก็บรักษาเอกสารอิเล็กทรอนิกส์หรือข้อความในรูปแบบอิเล็กทรอนิกส์ตามที่ กฎหมายต้องการซึ่งเป็นไปตามพระราชบัญญัติว่าด้วยธุรกรรมทางอิเล็กทรอนิกส์ พ.ศ. 2544 และที่แก้ไขเพิ่มเติม

- เก็บรักษาข้อมูลอิเล็กทรอนิกส์นั้นให้สามารถเข้าถึงและนำกลับมาใช้ได้โดยความหมายไม่เปลี่ยนแปลง
- เก็บรักษาหรือแสดงข้อมูลอิเล็กทรอนิกส์นั้นให้อยู่ในรูปแบบที่เป็นอยู่ในขณะที่สร้าง ส่ง หรือได้รับข้อมูลนั้น
- เก็บรักษาข้อความส่วนที่ระบุถึงแหล่งกำเนิด ต้นทาง และปลายทางของข้อมูลอิเล็กทรอนิกส์ ตลอดจนวันและเวลาที่ส่งหรือได้รับ ข้อความ

ผู้ออกและผู้รับบริการเอกสารอิเล็กทรอนิกส์ ต้องเก็บรักษาเอกสารอิเล็กทรอนิกส์ดังกล่าวไว้ในรูปของข้อมูลอิเล็กทรอนิกส์ตาม หลักเกณฑ์ดังต่อไปนี้ ให้ถือว่าได้มีการเก็บรักษาไว้ตามระเบียบนี้แล้ว

้นอกเหนือจากที่กล่าวดังข้างต้น หน่วยงานใดที่รับผิดชอบในการเก็บรักษาเอกสารหรือข้อความใด อาจกำหนดหลักเกณฑ์รายละเอียด เพิ่มเติมเกี่ยวกับการเก็บรักษาเอกสารหรือข้อความนั้นได้เท่าที่ไม่ขัดหรือแย้งกับบทบัญญัติ

# ขั้นตอนที่ 5 ท ำให้เกิดกำรใช้งำนจริง

แนวทางการแก้ไข หรือโอนกรรมสิทธิ์ / ต่ออายุ เอกสารอิเล็กทรอนิกส์ เพื่อให้ยังคงความน่าเชื่อถือของเอกสารอิเล็กทรอนิกส์และสามารถ ใช้เป็นพยานหลักฐานในศาลได้ซึ่งเป็นไปตามมาตรฐานข้อกำหนดของเอกสารอิเล็กทรอนิกส์

# รูปแบบการแก้ไข หรือโอนกรรมสิทธิ์ / ต่ออายุ เอกสารอิเล็กทรอนิกส์ที่แนะนำ

# 5.4 แนวทางการบริหารจัดการเอกสารอิเล็กทรอนิกส์ตลอดช่วงชีวิตของเอกสาร (กรณีแก้ไข หรือ โอนกรรมสิทธิ์ / ต่ออายุ)

## วัตถุประสงค์ของแนวทางการแก้ไข หรือโอนกรรมสิทธิ์ / ต่ออายุ

้ เนื่องจากเอกสารอิเล็กทรอนิกส์ไม่สามารถถูกเปลี่ยนแปลงแก้ไข ดังนั้นจึงให้**แก้ไข หรือโอนกรรมสิทธิ์/ต่ออายุผ่านระบบ โดยวิธีการออก** เอกสารอิเล็กทรอนิกส์ใหม่แทนเอกสารอิเล็กทรอนิกส์เดิม

#### เอกสารอิเล็กทรอนิกส์ที่ **ยื่นขอ**แก้ไขหรือ **ออกเอกสารใหม่** เอกสารอิเล็กทรอนิกส์ที่ ใหม่ ใหม่ **New** เดิม

## ้ แก้ไข หรือโอนกรรมสิทธิ์ / ต่ออายุ เอกสารอิเล็กทรอนิกส์โดยทำการออกเอกสารใหม่

ต้องการแก้ไข โอนกรรมสิทธิ์ หรือหมดอายุ โอนกรรมสิทธิ์/ ต่ออายุ **ผ่านระบบ** โดยอาจมีการอ้างอิงถึง เอกสารใบเก่า หรือไม่มีก็ได้ ถูกแก้ไข โอนกรรมสิทธิ์ หรือต่ออายุ**ใบใหม่** แนวทางการยกเลิกเอกสารอิเล็กทรอนิกส์ เพื่อให้การบริการด้านเอกสารอิเล็กทรอนิกส์ด าเนินไปได้ตั้งแต่ต้นจนจบครบวงจร ้จึงมีการแนะนำแนวทางในการยกเลิกเอกสารอิเล็กทรอนิกส์ ด้วยวิธีการทางอิเล็กทรอนิกส์

# แนวทางการยกเลิกเอกสารอิเล็กทรอนิกส์ที่แนะนำ

# 5.5 แนวทางการบริหารจัดการเอกสารอิเล็กทรอนิกส์ตลอดช่วงชีวิตของเอกสาร (กรณียกเลิก)

## วัตถุประสงค์ของแนวทางการยกเลิกเอกสารอิเล็กทรอนิกส์

เพื่อให้การบริการด้านเอกสารอิเล็กทรอนิกส์ดำเนินไปได้ตั้งแต่ต้นจนจบครบวงจร จึงแนะนำแนวทางการ**ให้บริการยกเลิกเอกสาร** ื้**อิเล็กทรอนิกส์ผ่านระบบ โดยที่ระบบสามารถทำการยกเลิกเอกสารอิเล็กทรอนิกส์ให้อัตโนมัติ**ณ ที่เก็บไฟล์ของเอกสารอิเล็กทรอนิกส์ นั้นได้

## ให้บริการยกเลิกเอกสารอิเล็กทรอนิกส์ผ่านระบบ โดยที่ระบบสามารถท าการยกเลิกเอกสารอิเล็กทรอนิกส์ให้อัตโนมัติ

![](_page_44_Picture_158.jpeg)

#### วิธีการตรวจสอบในกรณีที่เอกสารอิเล็กทรอนิกส์ถูกยกเลิก

![](_page_44_Figure_11.jpeg)

![](_page_44_Picture_7.jpeg)

![](_page_44_Picture_8.jpeg)

![](_page_44_Picture_9.jpeg)

![](_page_44_Picture_10.jpeg)

กฎหมายว่าด้วยธุรกรรมทางอิเล็กทรอนิกส์ รองรับผลผูกพันและการบังคับใช้ได้ในทางกฎหมายของการทำกิจกรรมในทางแพ่งและ พาณิชย์และการดำเนินงานของรัฐในรูปแบบอิเล็กทรอนิกส์ อ้างอิง พระราชบัญญัติว่าด้วยธุรกรรมทางอิเล็กทรอนิกส์ พ.ศ. 2544 <u>(ฉบับแก้ไขเพิ่มเติม)</u> (หมวด 4 ธุรกรรมทางอิเล็กทรอนิกส์ภาครัฐ มาตรา 35) และ <u>พระราชกฤษฎีกากำหนดหลักเกณฑ์และวิธีการ</u> <u>ในการทำธุรกรรมทางอิเล็กทรอนิกส์ภาครัฐ พ.ศ. 2549 ซึ่</u>งหน่วยงานของรัฐสามารถนำไปปรับใช้กับการดำเนินงานของหน่วยงาน เพื่อให้เกิดความสอดคล้องในการดำเนินงานตามกฎหมายเฉพาะได้ อย่างไรก็ตาม การดำเนินการด้วยวิธีการทางอิเล็กทรอนิกส์ตาม กฎหมายอาจต้องพิจารณาองค์ประกอบอื่นร่วมด้วย เช่น ความพร้อมของระบบเทคโนโลยีสารสนเทศ หรือการมีหลักเกณฑ์และวิธีการ ที่รองรับการคำเนินการในรูปแบบอิเล็กทรอนิกส์ที่เหมาะสม ซึ่งมีความแตกต่างจากการคำเนินการในรูปแบบกระดาษ

# แนวทางการแก้ไขกฎหมาย

ิ จากการดำเนินการเพื่อผลักดันเอกสารอิเล็กทรอนิกส์ที่ผ่านมา พบว่าปัญหาอุปสรรคสำคัญประการหนึ่งที่ทำให้ไม่สามารถให้บริการ ด้วยระบบอิเล็กทรอนิกส์ ได้ คือ กฎหมายและกฎระเบียบที่ไม่เอื้อต่อการพัฒนาการให้บริการในรูปแบบอิเล็กทรอนิกส์ ีซึ่งอยู่ระหว่างการหารือร่วมกันของ สำนักงานคณะกรรมการพัฒนาระบบราชการ (ก.พ.ร.) และ สำนักงานคณะกรรมการกฤษฎีกา (สคก.) ถึงแนวทางการแก้ไขกฎหมายและกฎระเบียบที่เป็นอุปสรรคต่อการพัฒนาการให้บริการในรูปแบบอิเล็กทรอนิกส์ เพื่อให้หน่วยงาน สามารถให้บริการด้วยระบบอิเล็กทรอนิกส์ ได้อย่างสมบูรณ์แบบครบวงจร

# กลไกที่แก้ไขกฎหมาย

สามารถศึกษารายละเอียดเพิ่มเติม ได้จากลิงก์ด้านล่างนี้

กลไกการแก้ไขกฎหมาย โดย สำนักงานคณะกรรมการกฤษฎีกา

[กลไกการแก้ไขกฎหมาย](http://web.krisdika.go.th/acknowledgeDetail.jsp?code=20)

[กฎหมายเกี่ยวข้องกับธุรกรรมทางอิเล็กทรอนิกส์](https://www.etda.or.th/th/Useful-Resource/laws-sharing.aspx)

คู่มือการร่างกฎหมาย เพื่อใช้อ้างอิงในการจัดทำร่างกฎหมาย โดย สำนักงานคณะกรรมการกฤษฎีกา

**แนวทางในการจัดทำร่างกฎหมาย** 

รวบรวมกฎหมายซึ่งเกี่ยวข้องกับธุรกรรมทางอิเล็กทรอนิกส์

![](_page_46_Picture_353.jpeg)

# อ้างอิง